## <span id="page-0-0"></span>**Dell Latitude 2120 Szervizelési kézikönyv**

[A számítógépen végzett munkák](file:///C:/data/systems/Lat2120/hu/sm/work.htm) [Alkatrészek eltávolítása és visszahelyezése](file:///C:/data/systems/Lat2120/hu/sm/parts.htm) [Rendszerbeállítások](file:///C:/data/systems/Lat2120/hu/sm/Bios.htm) [Diagnostics \(Diagnosztika\)](file:///C:/data/systems/Lat2120/hu/sm/diags.htm)

## Megjegyzések, figyelmeztetések és "Vigyázat " üzenetek

**MEGJEGYZÉS:** A MEGJEGYZÉSEK a számítógép biztonságosabb és hatékonyabb használatát elősegítő fontos tudnivalókat tartalmazzák.

 $\triangle$ **FIGYELMEZTETÉS: A FIGYELMEZTETÉSEK az utasítások be nem tartása esetén esetlegesen bekövetkező hardversérülés vagy adatvesztés veszélyére hívják fel a figyelmet.**

**VIGYÁZAT! A VIGYÁZAT üzenetek a tárgyi és személyi sérülések veszélyére, valamint az életveszélyes helyzetekre hívják fel a figyelmet.**

Ha az Ön által vásárolt számítógép Dell n Series típusú, a dokumentumban szereplő, Microsoft Windows operációs rendszerekkel kapcsolatos utalások nem érvényesek.

### **A dokumentumban közölt információk külön értesítés nélkül változhatnak. © 2010 Dell Inc. Minden jog fenntartva.**

A Dell Inc. előzetes írásos engedélye nélkül szigorúan tilos a dokumentumot bármilyen módon sokszorosítani.

A szövegben használt védjegyek: a Dell™, a DELL™ embléma és a Latitude™ a Dell Inc. védjegyei. Az Intel@, a Gres SepedStep® az<br>Intel Corporation védjegyei vagy bejegyzett védjegyei. A Microsoft®, a Windows®, a Windows Vis

A dokumentumban egyéb védjegyek és védett nevek is szerepelhetnek, amelyek a védjegyeztek cégre, edamintannak termékeire vonatkoznak. A Dell Inc.<br>elhárít minden, a sajátján kívüli védjegyekkel és márkanevekel kapcsolatban

2010. június Mód. A00

### <span id="page-1-0"></span>**Akkumulátor**

**Dell Latitude 2120 Szervizelési kézikönyv**

VIGYAZAT! A számítógép belsejében végzett munka előtt olvassa el figyelmesen a számítógéphez mellékelt biztonsági tudnivalókat. További<br>biztonsági útmutatásokat az előírásoknak való megfelelőséget ismertető www.dell.com/re

## **Az akkumulátor eltávolítása**

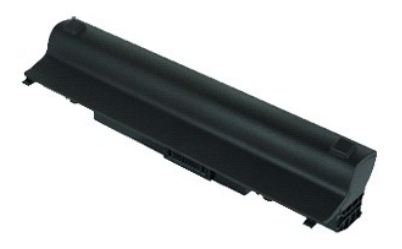

**MEGJEGYZÉS:** Az alábbi ábrák megtekintéséhez elképzelhető, hogy telepítenie kell az **Adobe.com** webhelyen elérhető Adobe Flash Player alkalmazást.

1. Kövesse a <u>Mielőtt elkezdene dolgozni a számítógép belsejében</u> című fejezet utasításait.<br>2. Csúsztassa az akkumulátorkioldó reteszt a nyitott állásba.

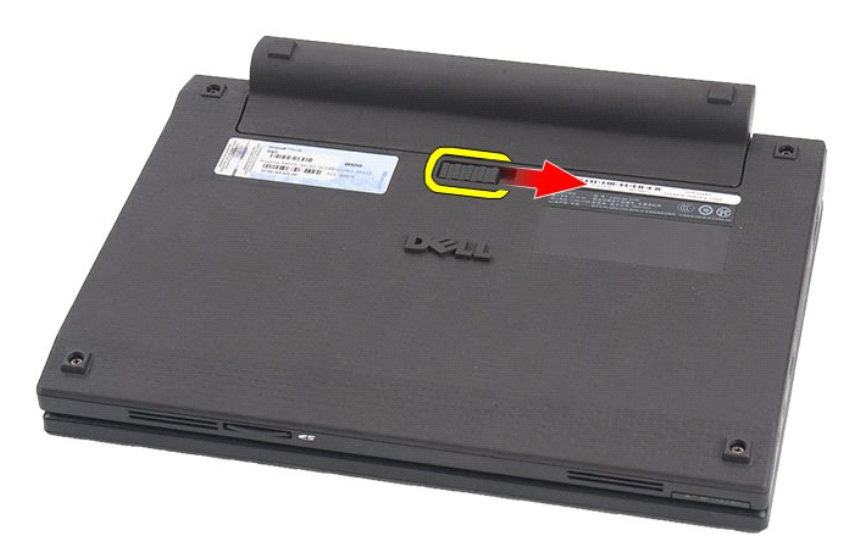

3. Csúsztassa ki az akkumulátort a számítógépből és távolítsa el.

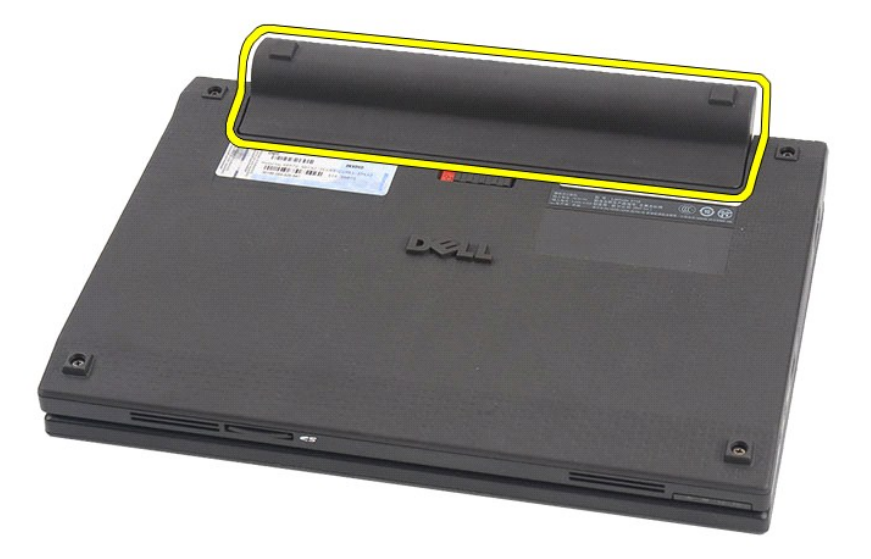

# **Az akkumulátor visszahelyezése**

Az akkumulátor visszahelyezéséhez végezze el a fenti lépéseket fordított sorrendben.

### <span id="page-3-0"></span>**Billentyűzet Dell Latitude 2120 Szervizelési kézikönyv**

VIGYAZAT! A számítógép belsejében végzett munka előtt olvassa el figyelmesen a számítógéphez mellékelt biztonsági tudnivalókat. További<br>biztonsági útmutatásokat az előírásoknak való megfelelőséget ismertető www.dell.com/re

## **A billentyűzet eltávolítása**

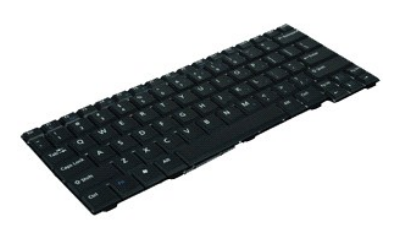

**MEGJEGYZÉS:** az alábbi ábrák megtekintéséhez elképzelhető, hogy telepítenie kell az **Adobe.com** webhelyen elérhető Adobe Flash Player alkalmazást.

1. Kövesse a <u>Mielőtt elkezdene dolgozni a számítógép belsejében</u> c**ímű fejezet utasításait.**<br>2. Távolítsa e**l az <u>[akkumulátort](file:///C:/data/systems/Lat2120/hu/sm/01_Battery.htm)</u>.**<br>3. Távolítsa el a billentyűzetet rögzítő csavarokat.

- 
- 

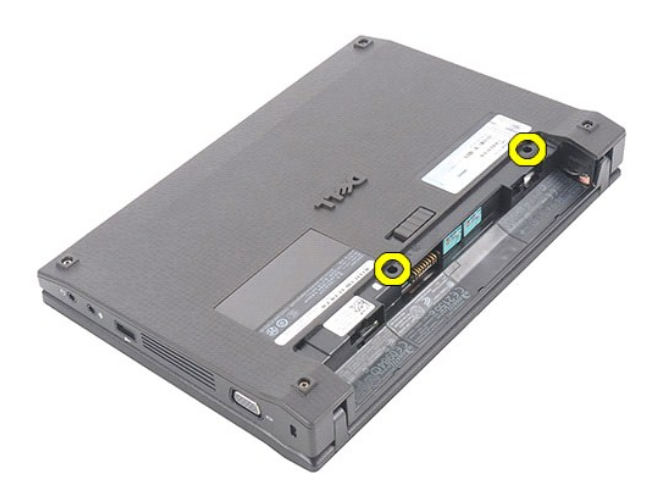

4. Nyissa fel a kijelzőt, majd nyomjon át egy lapos fejű csavarhúzót azon a csavarhelyen, ahonnan eltávolította a billentyűzet csavarját.

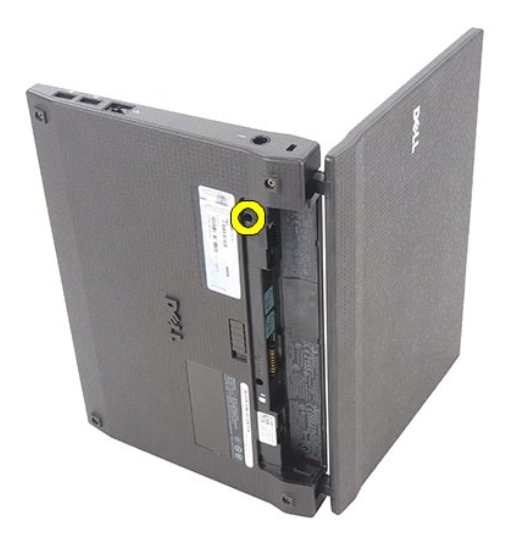

5. A billentyűzet bal felső sarkából indulva emelje ki, majd hajtsa fel a billentyűzetet.

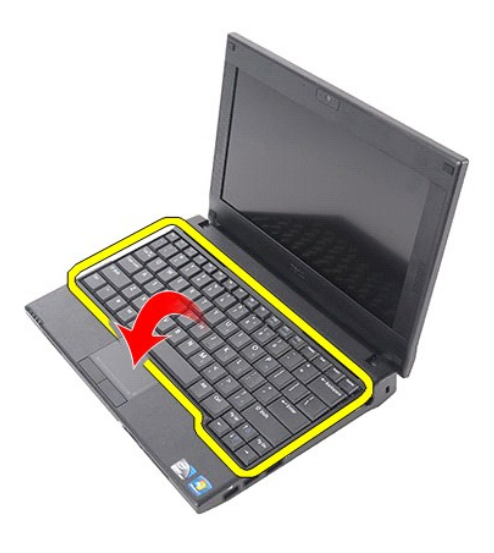

6. Válassza le a billentyűzet adatkábelét, és távolítsa el a billentyűzetet a számítógépből.

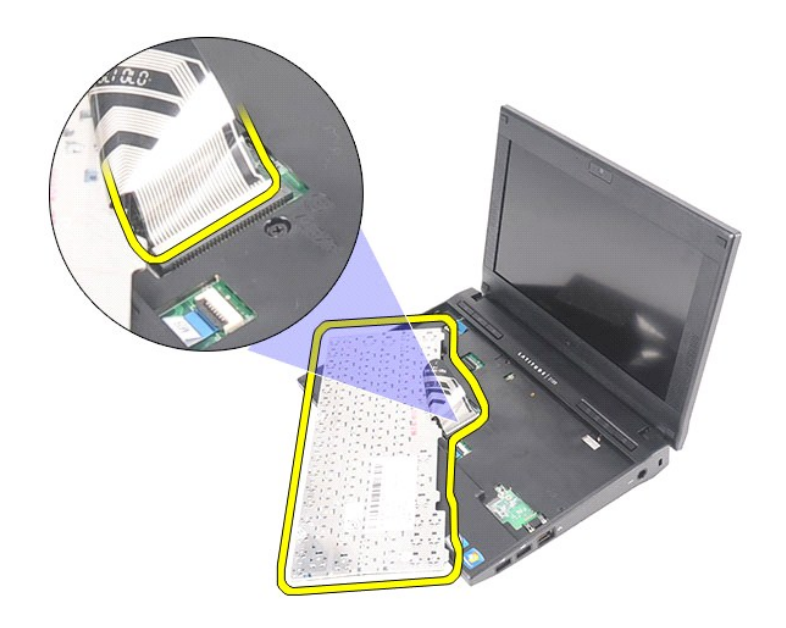

# **A billentyűzet visszahelyezése**

A billentyűzet visszahelyezéséhez végezze el a fenti lépéseket fordított sorrendben.

## <span id="page-6-0"></span>**Hozzáférési panel**

**Dell Latitude 2120 Szervizelési kézikönyv**

VIGYAZAT! A számítógép belsejében végzett munka előtt olvassa el figyelmesen a számítógéphez mellékelt biztonsági tudnivalókat. További<br>biztonsági útmutatásokat az előírásoknak való megfelelőséget ismertető www.dell.com/re

## **A hozzáférési panel eltávolítása**

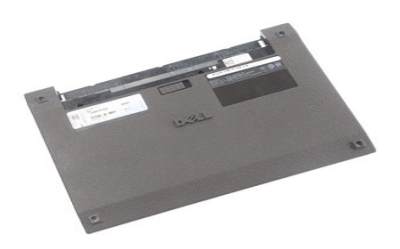

**MEGJEGYZÉS:** Az alábbi ábrák megtekintéséhez elképzelhető, hogy telepítenie kell az **Adobe.com** webhelyen elérhető Adobe Flash Player alkalmazást.

1. Kövesse a <u>Mielőtt elkezdene dolgozni a számítógép belsejében</u> című fejezet utasításait.<br>2. Távolítsa el az <u>[akkumulátort](file:///C:/data/systems/Lat2120/hu/sm/01_Battery.htm)</u>.<br>3. Távolítsa el a <u>[billenty](file:///C:/data/systems/Lat2120/hu/sm/02_Keyboard.htm)űzetet</u>.<br>4. Távolítsa el a hozzáférési panel csavarjait a billen

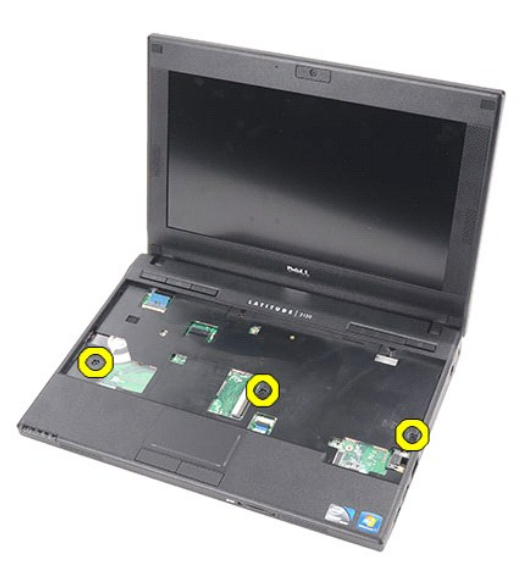

5. Távolítsa el a hozzáférési panel csavarjait a számítógép alján.

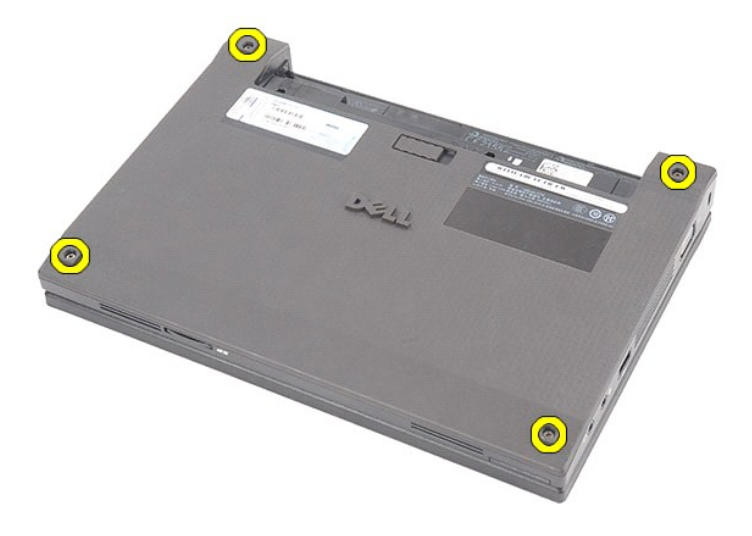

6. A sarokpántok mellett kezdve emelje meg a hozzáférési panelt, és távolítsa el a számítógépből.

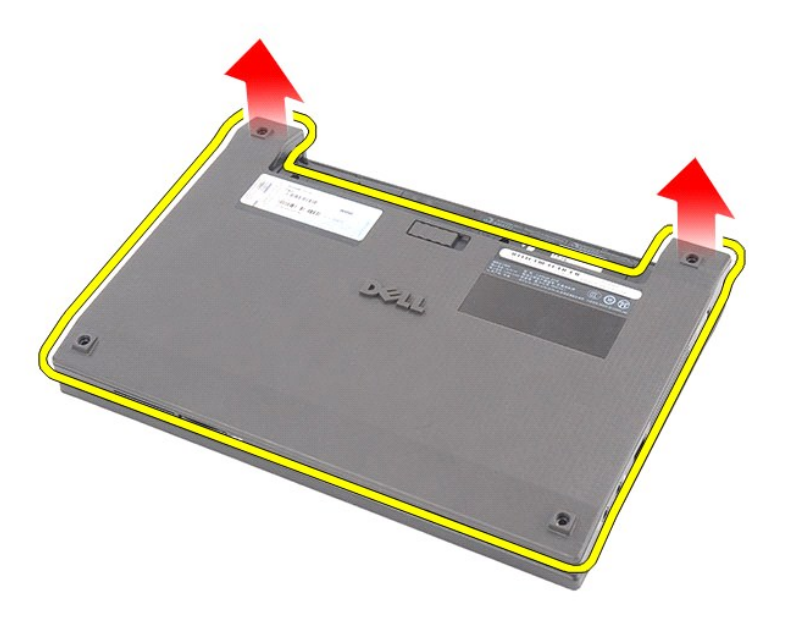

# **A hozzáférési panel visszahelyezése**

A hozzáférési panel visszahelyezéséhez végezze el a fenti lépéseket fordított sorrendben.

### <span id="page-8-0"></span>**Memóriamodulok**

**Dell Latitude 2120 Szervizelési kézikönyv**

VIGYAZAT! A számítógép belsejében végzett munka előtt olvassa el figyelmesen a számítógéphez mellékelt biztonsági tudnivalókat. További<br>biztonsági útmutatásokat az előírásoknak való megfelelőséget ismertető www.dell.com/re

## **A memóriamodulok eltávolítása**

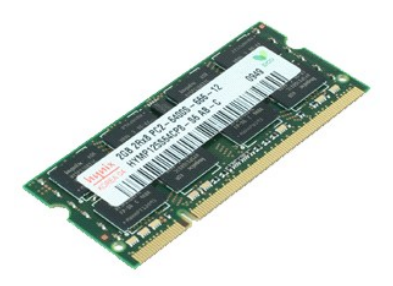

**MEGJEGYZÉS:** Az alábbi ábrák megtekintéséhez elképzelhető, hogy telepítenie kell az **Adobe.com** webhelyen elérhető Adobe Flash Player alkalmazást.

- 1. Kövesse a <u>Mielőtt elkezdene dolgozni a számítógép belsejében</u> című fejezet utasításait.<br>2. Távolítsa e**l a**z <u>akkumulátort</u>.<br>3. Távolítsa el a billentvűzetet.
- 
- 
- 2. Távolítsa el az <u>[akkumulátort](file:///C:/data/systems/Lat2120/hu/sm/01_Battery.htm)</u>.<br>3. Távolítsa el a <u>[billenty](file:///C:/data/systems/Lat2120/hu/sm/02_Keyboard.htm)űzetet</u>.<br>4. Távolítsa el a <u>[hozzáférési panelt](file:///C:/data/systems/Lat2120/hu/sm/03_AccessPanel.htm)</u>.<br>5. Óvatosan feszítse le a rögzítőbilincseket a memóriamodulról.

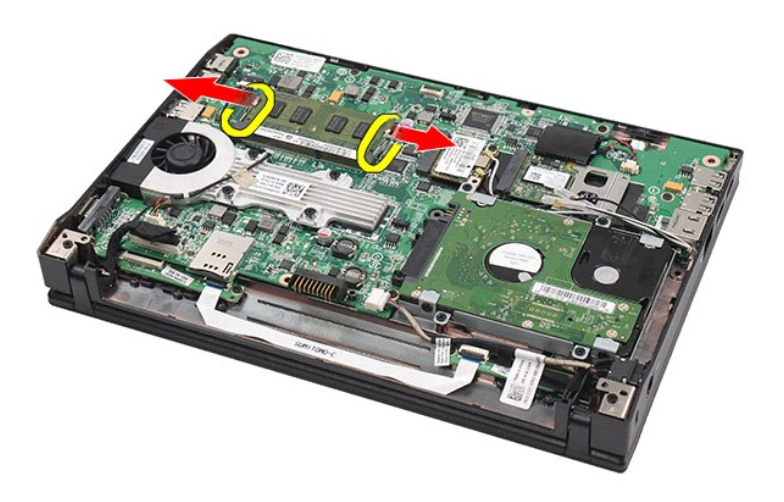

6. Távolítsa el a memóriamodult a számítógépből.

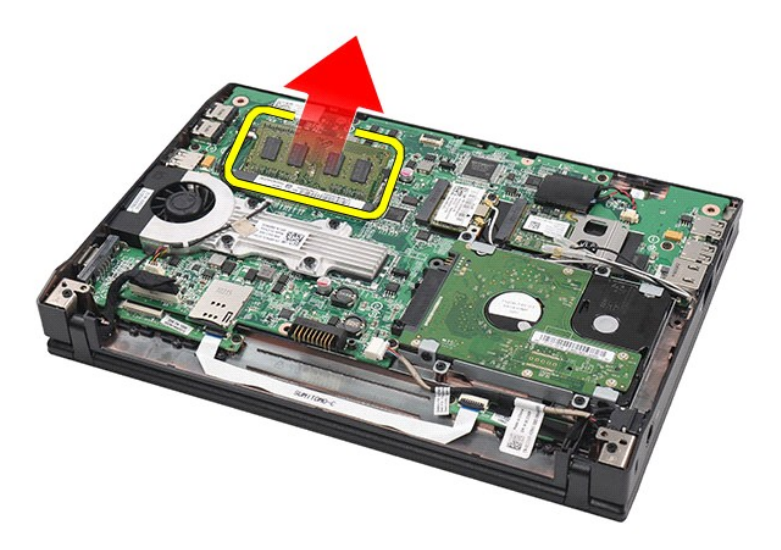

## **A memóriamodulok visszahelyezése**

A memóriamodulok visszahelyezéséhez illessze be a memóriamodult a memóriafoglalatba egy kissé ferdén, majd nyomja le a memóriamodult, hogy az a helyére pattanjon.

### <span id="page-10-0"></span>**Gombelem Dell Latitude 2120 Szervizelési kézikönyv**

VIGYAZAT! A számítógép belsejében végzett munka előtt olvassa el figyelmesen a számítógéphez mellékelt biztonsági tudnivalókat. További<br>biztonsági útmutatásokat az előírásoknak való megfelelőséget ismertető www.dell.com/re

## **A gombelem eltávolítása**

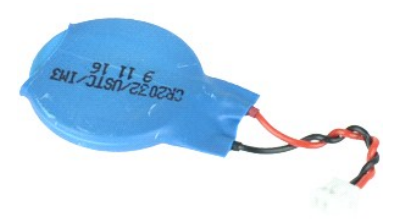

**MEGJEGYZÉS:** Az alábbi ábrák megtekintéséhez elképzelhető, hogy telepítenie kell az **Adobe.com** webhelyen elérhető Adobe Flash Player alkalmazást.

1. Kövesse a <u>Mielőtt elkezdene dolgozni a számítógép belsejében</u> című fejezet utasításait.<br>2. Távolítsa el az <u>[akkumulátort](file:///C:/data/systems/Lat2120/hu/sm/01_Battery.htm)</u>.

- 
- 
- 3. Távolítsa el a <u>[billenty](file:///C:/data/systems/Lat2120/hu/sm/02_Keyboard.htm)űzetet</u>.<br>4. Távolítsa el a <u>[hozzáférési panelt](file:///C:/data/systems/Lat2120/hu/sm/03_AccessPanel.htm)</u>.<br>5. Válassza le a gombelem kábelét az alaplapról.
- 

6. Távolítsa el a gombelemet.

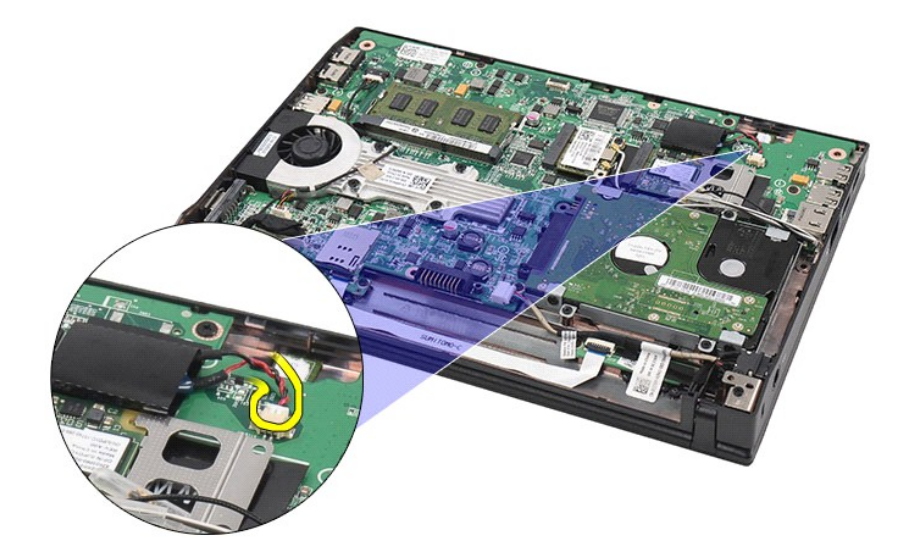

# **A gombelem visszahelyezése**

A gombelem visszahelyezéséhez végezze el a fenti lépéseket fordított sorrendben.

### <span id="page-12-0"></span>**WLAN kártya**

**Dell Latitude 2120 Szervizelési kézikönyv**

VIGYAZAT! A számítógép belsejében végzett munka előtt olvassa el figyelmesen a számítógéphez mellékelt biztonsági tudnivalókat. További<br>biztonsági útmutatásokat az előírásoknak való megfelelőséget ismertető www.dell.com/re

## **A WLAN kártya eltávolítása**

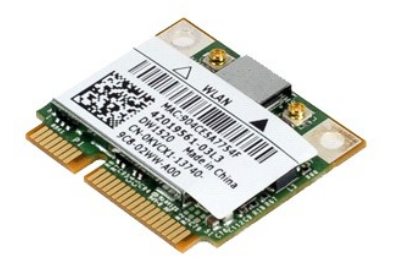

**MEGJEGYZÉS:** Az alábbi ábrák megtekintéséhez elképzelhető, hogy telepítenie kell az **Adobe.com** webhelyen elérhető Adobe Flash Player alkalmazást.

- 1. Kövesse a <u>Mielőtt elkezdene dolgozni a számítógép belsejében</u> című fejezet utasításait.<br>2. Távolítsa e**l a**z <u>akkumulátort</u>.<br>3. Távolítsa el a billentvűzetet.
- 
- 
- 2. Távolítsa el az <u>[akkumulátort](file:///C:/data/systems/Lat2120/hu/sm/01_Battery.htm)</u>.<br>3. Távolítsa el a <u>[billenty](file:///C:/data/systems/Lat2120/hu/sm/02_Keyboard.htm)űzetet.</u><br>4. Távolítsa el a <u>[hozzáférési panelt](file:///C:/data/systems/Lat2120/hu/sm/03_AccessPanel.htm)</u>.<br>5. Válassza le a WLAN antennakábeleket a kártyáról.

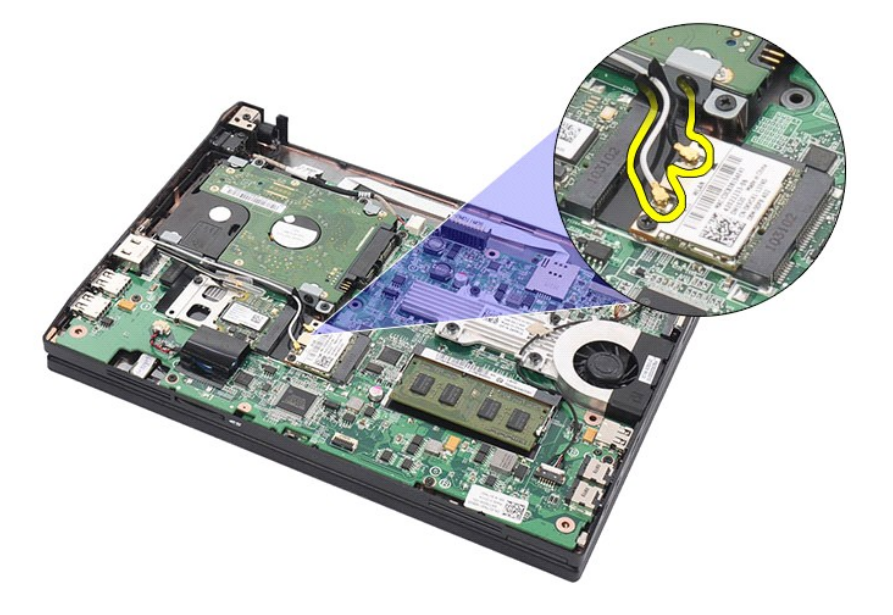

6. Távolítsa el a WLAN kártyát az alaplaphoz rögzítő csavart.

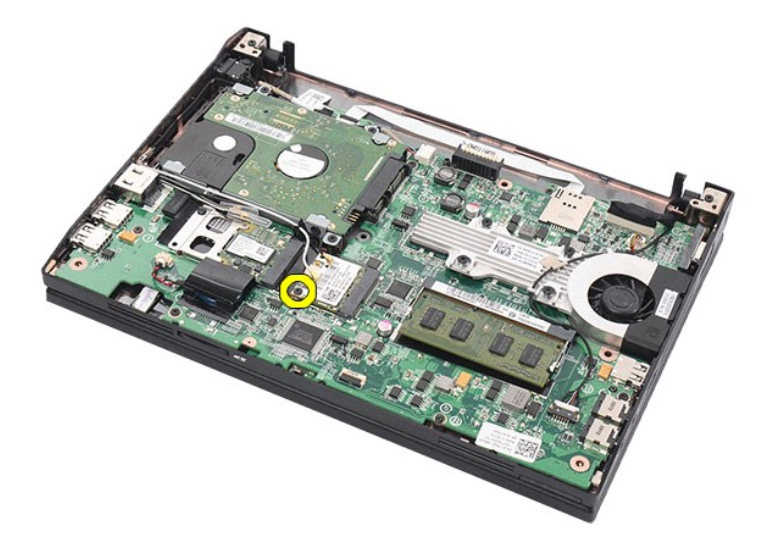

7. Távolítsa el az WLAN kártyát a számítógépből.

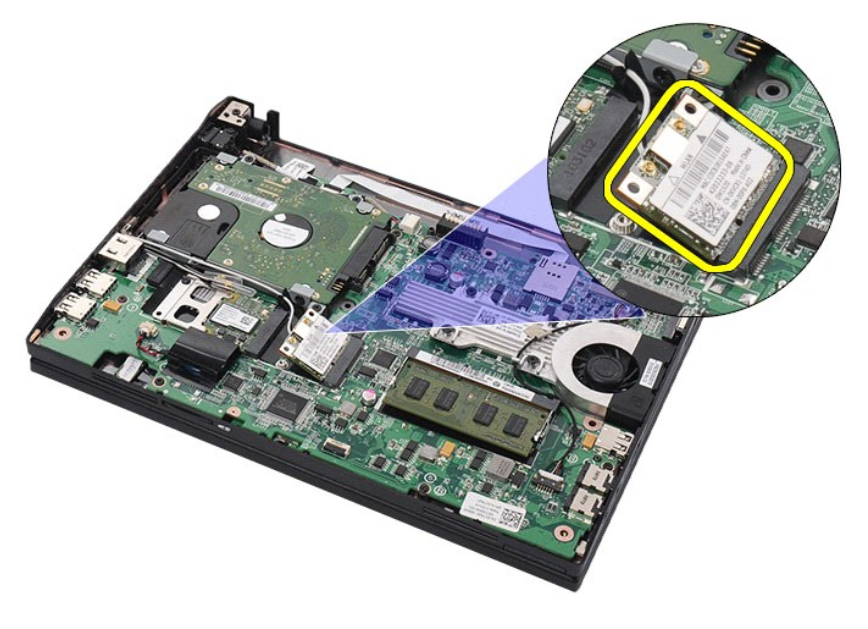

# **A WLAN kártya visszahelyezése**

A WLAN kártya visszahelyezéséhez végezze el a fenti lépéseket fordított sorrendben.

### <span id="page-14-0"></span>**WWAN kártya**

**Dell Latitude 2120 Szervizelési kézikönyv**

VIGYAZAT! A számítógép belsejében végzett munka előtt olvassa el figyelmesen a számítógéphez mellékelt biztonsági tudnivalókat. További<br>biztonsági útmutatásokat az előírásoknak való megfelelőséget ismertető www.dell.com/re

## **A WWAN kártya eltávolítása**

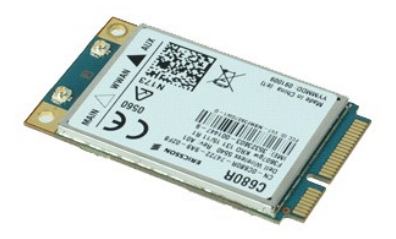

**MEGJEGYZÉS:** Az alábbi ábrák megtekintéséhez elképzelhető, hogy telepítenie kell az **Adobe.com** webhelyen elérhető Adobe Flash Player alkalmazást.

- 1. Kövesse a Miel[őtt elkezdene dolgozni a számítógép belsejében](file:///C:/data/systems/Lat2120/hu/sm/work.htm#before) című fejezet utasításait.
- 
- 
- 2. Távolítsa el az <u>[akkumulátort](file:///C:/data/systems/Lat2120/hu/sm/01_Battery.htm)</u>.<br>3. Távolítsa el a <u>[billenty](file:///C:/data/systems/Lat2120/hu/sm/02_Keyboard.htm)űzetet.</u><br>4. Távolítsa el a <u>[hozzáférési panelt](file:///C:/data/systems/Lat2120/hu/sm/03_AccessPanel.htm)</u>.<br>5. Válassza le a WWAN antennakábeleket a kártyáról.
- 

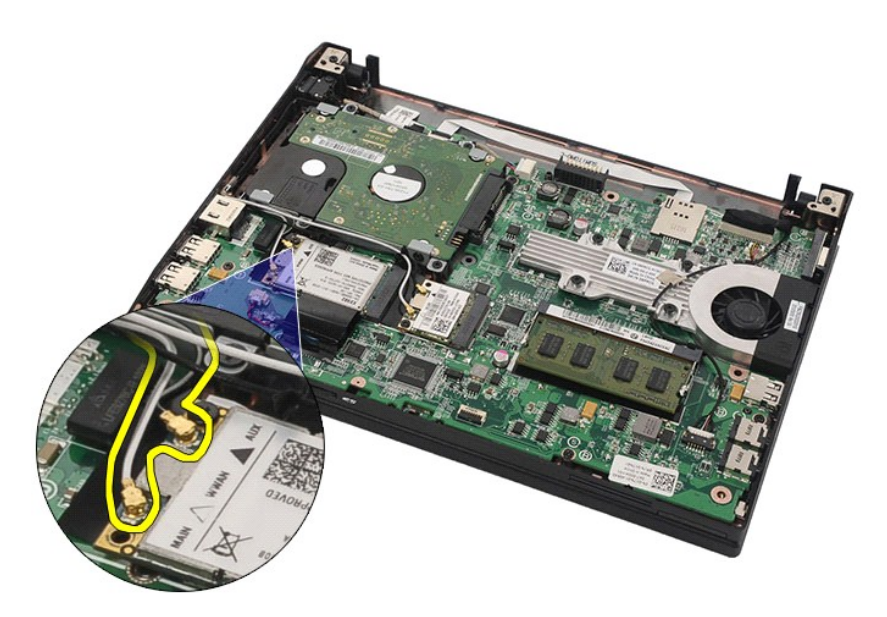

6. Távolítsa el a WWAN kártyát az alaplaphoz rögzítő csavart.

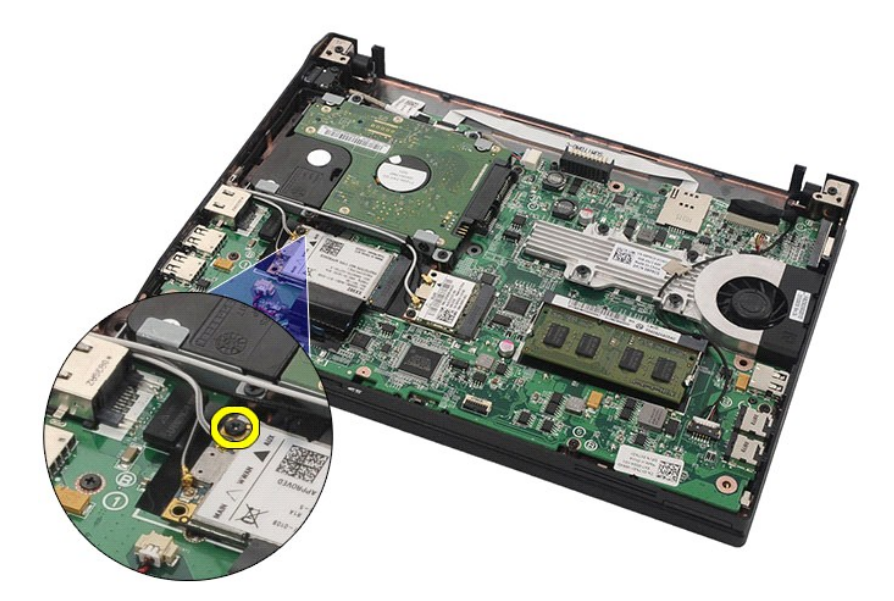

7. Távolítsa el a WWAN kártyát a számítógépből.

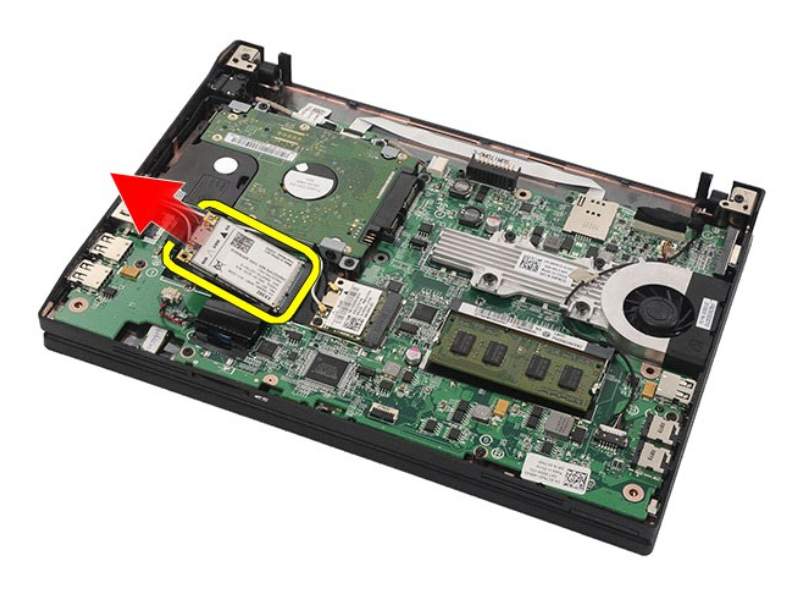

# **A WWAN kártya visszahelyezése**

A WWAN kártya visszahelyezéséhez végezze el a fenti lépéseket fordított sorrendben.

### <span id="page-16-0"></span>**Merevlemez-meghajtó/merevlemez-meghajtó keretek Dell Latitude 2120 Szervizelési kézikönyv**

VIGYAZAT! A számítógép belsejében végzett munka előtt olvassa el figyelmesen a számítógéphez mellékelt biztonsági tudnivalókat. További<br>biztonsági útmutatásokat az előírásoknak való megfelelőséget ismertető www.dell.com/re

## **A merevlemez-meghajtó/merevlemez-meghajtó keretek eltávolítása**

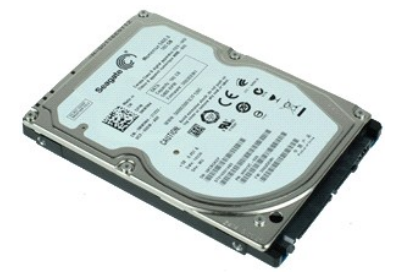

**MEGJEGYZÉS:** Az alábbi ábrák megtekintéséhez elképzelhető, hogy telepítenie kell az **Adobe.com** webhelyen elérhető Adobe Flash Player alkalmazást.

- 1. Kövesse a <u>Mielőtt elkezdene dolgozni a számítógép belsejében</u> című fejezet utasításait.<br>2. Távolítsa e**l a**z <u>akkumulátort</u>.<br>3. Távolítsa el a billentvűzetet.
- 
- 
- 2. Távolítsa el az <u>[akkumulátort](file:///C:/data/systems/Lat2120/hu/sm/01_Battery.htm)</u>.<br>3. Távolítsa el a <u>[billenty](file:///C:/data/systems/Lat2120/hu/sm/02_Keyboard.htm)űzetet.</u><br>4. Távolítsa el a <u>[hozzáférési panelt](file:///C:/data/systems/Lat2120/hu/sm/03_AccessPanel.htm)</u>.<br>5. Távolítsa el azokat a csavarokat, amelyek a merevlemez-meghajtót az alaplaphoz rögzítik.

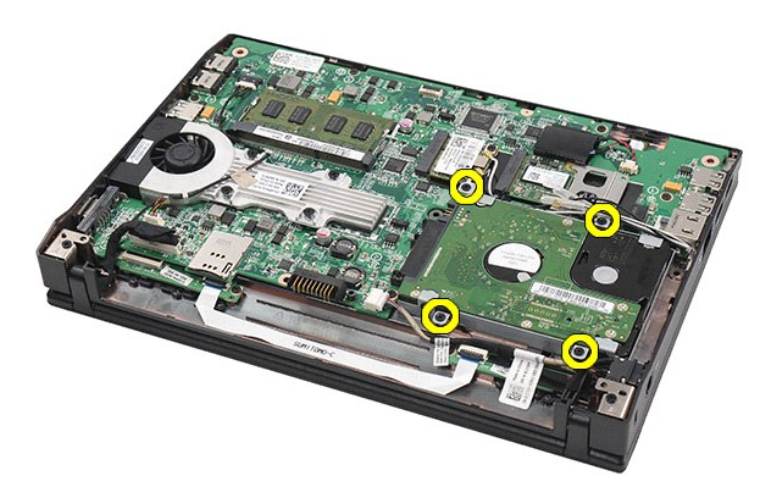

6. Csúsztassa a merevlemez-meghajtót a számítógép oldala irányába, hogy leválassza az alaplapról.

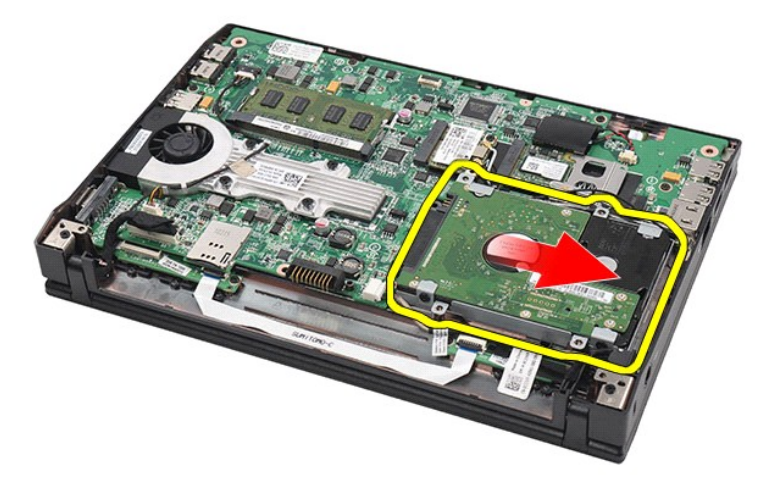

7. Emelje meg a merevlemez-meghajtót, hogy el tudja távolítani a számítógépből.

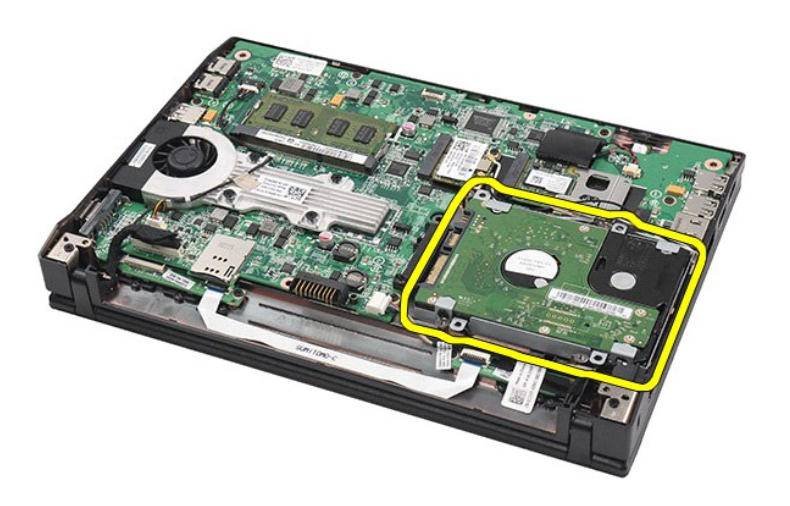

8. Távolítsa el a merevlemez-meghajtó keret csavarjait a merevlemez-meghajtó mindkét oldaláról.

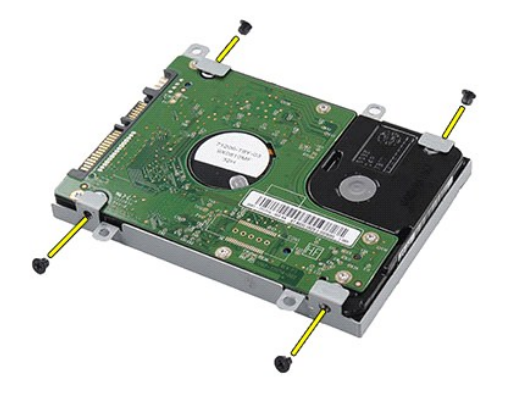

9. Távolítsa el a merevlemez-meghajtó keretét a merevlemez-meghajtóról.

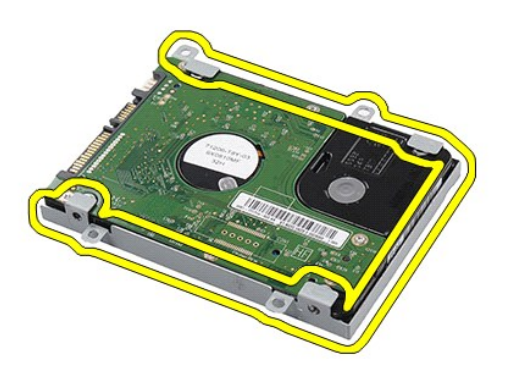

## **A merevlemez-meghajtó/merevlemez-meghajtó keretek visszahelyezése**

A merevlemez-meghajtó/merevlemez-meghajtó keretek visszahelyezéséhez végezze el a fenti lépéseket fordított sorrendben.

### <span id="page-19-0"></span>**Hűtőborda Dell Latitude 2120 Szervizelési kézikönyv**

VIGYAZAT! A számítógép belsejében végzett munka előtt olvassa el figyelmesen a számítógéphez mellékelt biztonsági tudnivalókat. További<br>biztonsági útmutatásokat az előírásoknak való megfelelőséget ismertető www.dell.com/re

## **A hűtőborda eltávolítása**

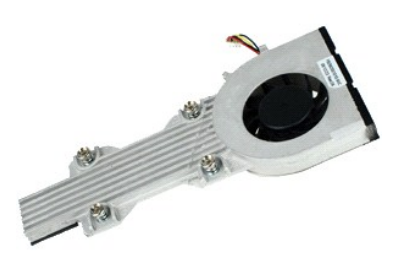

**MEGJEGYZÉS:** Az alábbi ábrák megtekintéséhez elképzelhető, hogy telepítenie kell az **Adobe.com** webhelyen elérhető Adobe Flash Player alkalmazást.

- 
- 
- 1. Kövesse a <u>Mielőtt elkezdene dolgozni a számítógép belsejében</u> című fejezet utasításait.<br>2. Távolítsa el a<u>z [akkumulátort](file:///C:/data/systems/Lat2120/hu/sm/01_Battery.htm).</u><br>3. Távolítsa el a <u>billentvűzetet</u>.<br>4. Távolítsa el a hangszóró kábelét az alaplapról, majd táv

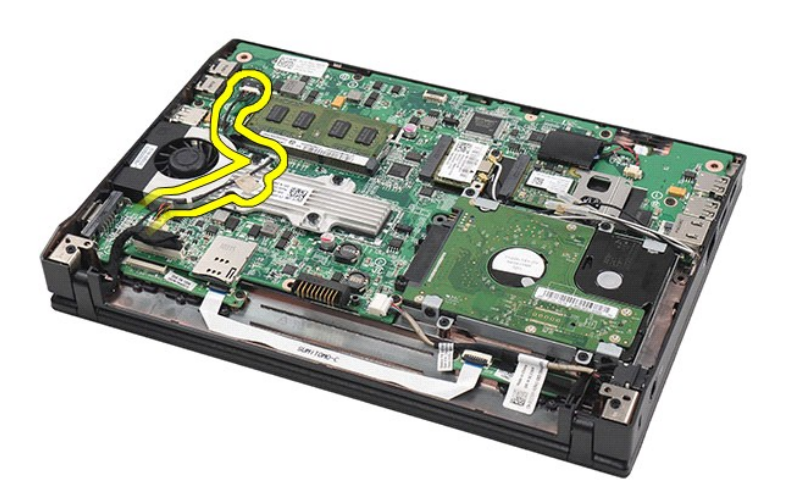

6. Válassza le az alaplapról a ventilátor tápellátás kábelét.

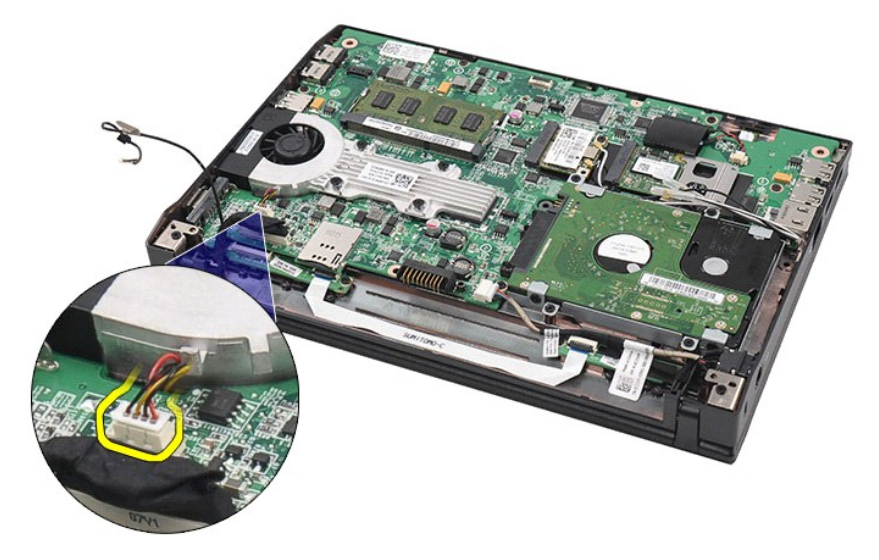

7. Lazítsa meg a hűtőborda rögzítőcsavarjait.

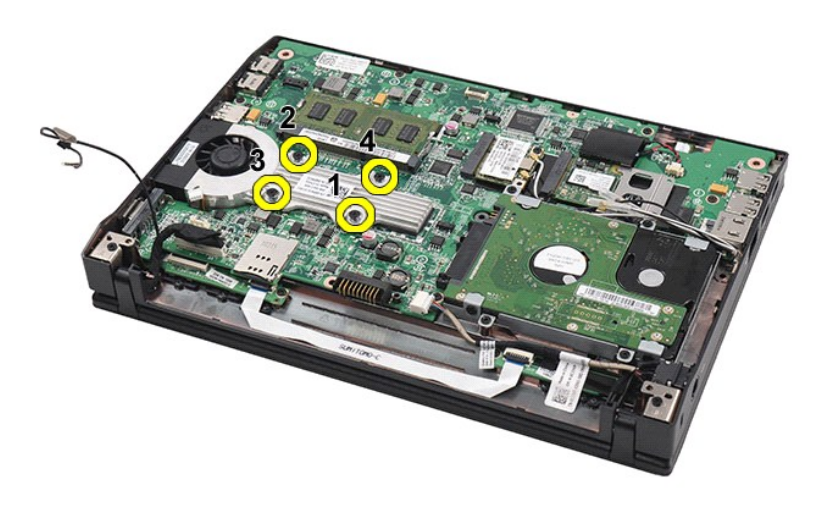

8. Emelje fel a hűtőbordát, és távolítsa el a számítógépből.

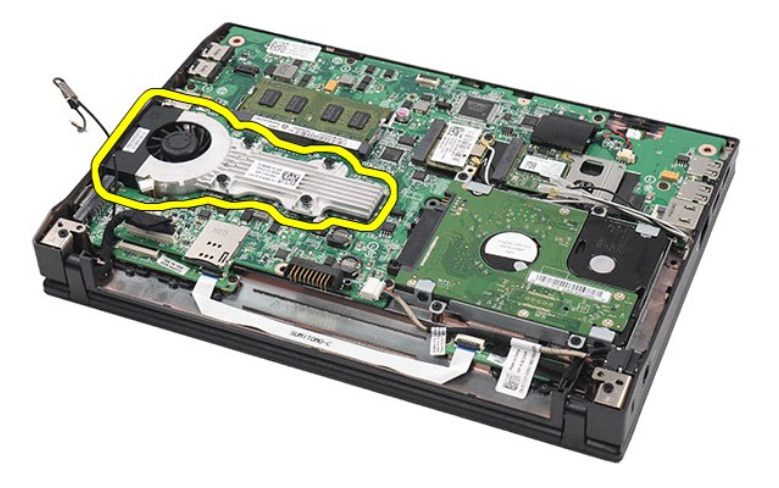

# **Helyezze vissza a hűtőbordát**

A hűtőborda visszahelyezéséhez végezze el a fenti lépéseket fordított sorrendben.

# <span id="page-22-0"></span>**Egyenáramú tápkábel**

**Dell Latitude 2120 Szervizelési kézikönyv**

VIGYAZAT! A számítógép belsejében végzett munka előtt olvassa el figyelmesen a számítógéphez mellékelt biztonsági tudnivalókat. További<br>biztonsági útmutatásokat az előírásoknak való megfelelőséget ismertető www.dell.com/re

## **Az egyenáramú tápkábel eltávolítása**

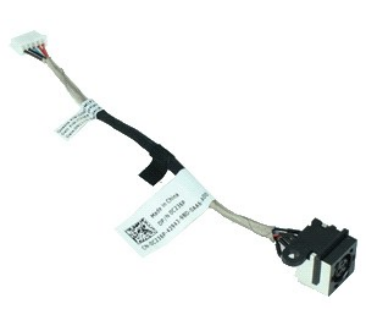

**MEGJEGYZÉS:** Az alábbi ábrák megtekintéséhez elképzelhető, hogy telepítenie kell az **Adobe.com** webhelyen elérhető Adobe Flash Player alkalmazást.

- 1. Kövesse a <u>Mielőtt elkezdene dolgozni a számítógép belsejében</u> című fejezet utasításait.<br>2. Távolítsa el az <u>[akkumulátort](file:///C:/data/systems/Lat2120/hu/sm/01_Battery.htm)</u>.
- 
- 
- 3. Távolítsa el a <u>[billenty](file:///C:/data/systems/Lat2120/hu/sm/02_Keyboard.htm)űzetet</u>.<br>4. Távolítsa el a <u>[hozzáférési panelt](file:///C:/data/systems/Lat2120/hu/sm/03_AccessPanel.htm)</u>.<br>5. Csatlakoztassa le az egyenáramú tápkábelt az alaplapról.

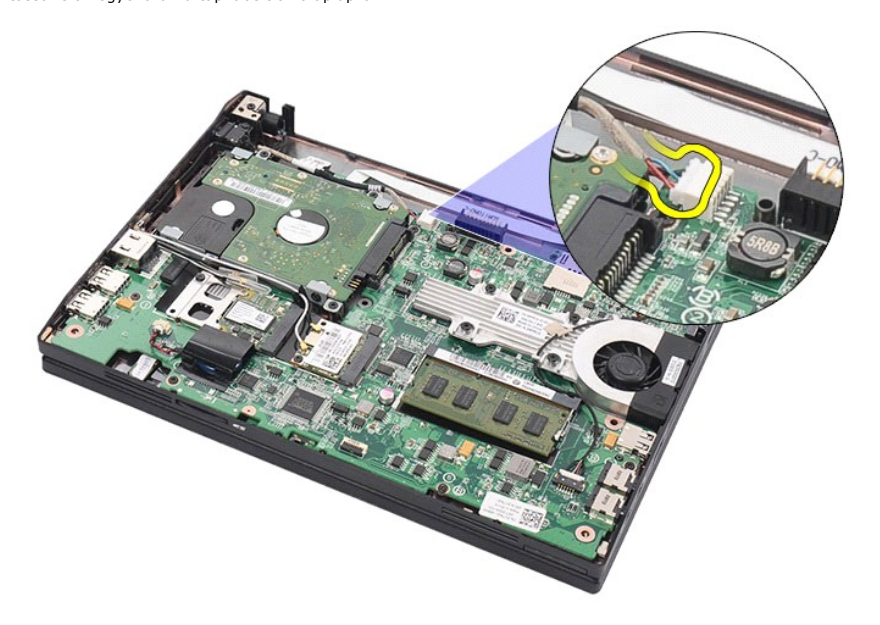

6. Távolítsa el a csavart, amely az egyenáramú tápkábel csatlakozóját az alaplaphoz rögzíti.

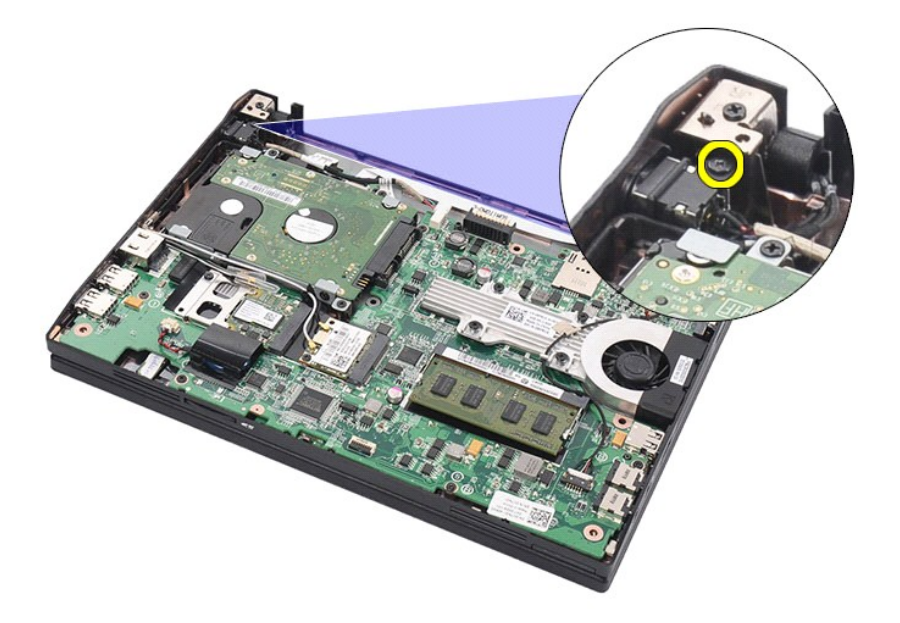

7. Emelje ki az egyenáramú tápkábelt a számítógépből.

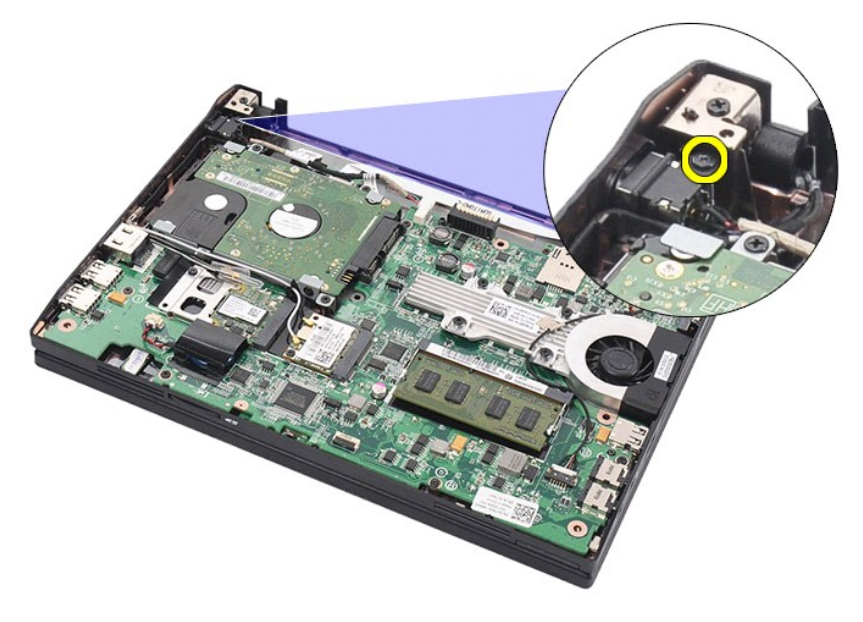

# **Az egyenáramú tápkábel visszahelyezése**

Az egyenáramú tápkábel visszahelyezéséhez végezze el a fenti lépéseket fordított sorrendben.

### <span id="page-24-0"></span>**Kijelzőegység Dell Latitude 2120 Szervizelési kézikönyv**

VIGYAZAT! A számítógép belsejében végzett munka előtt olvassa el figyelmesen a számítógéphez mellékelt biztonsági tudnivalókat. További<br>biztonsági útmutatásokat az előírásoknak való megfelelőséget ismertető www.dell.com/re

## **A kijelzőegység eltávolítása**

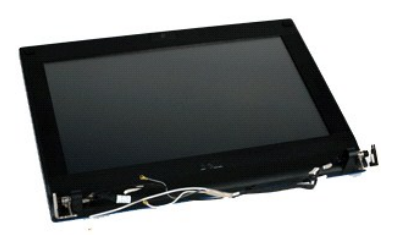

**MEGJEGYZÉS:** Az alábbi ábrák megtekintéséhez elképzelhető, hogy telepítenie kell az **Adobe.com** webhelyen elérhető Adobe Flash Player alkalmazást.

- 
- 
- 1. Kövesse a <u>Mielőtt elkezdene dolgozni a számítógép belsejében</u> című fejezet utasításait.<br>2. Távolítsa el a<u>z [akkumulátort](file:///C:/data/systems/Lat2120/hu/sm/01_Battery.htm).</u><br>3. Távolítsa el a <u>billentvűzetet</u>.<br>4. Távolítsa el a hangszóró kábelét az alaplapról, majd táv

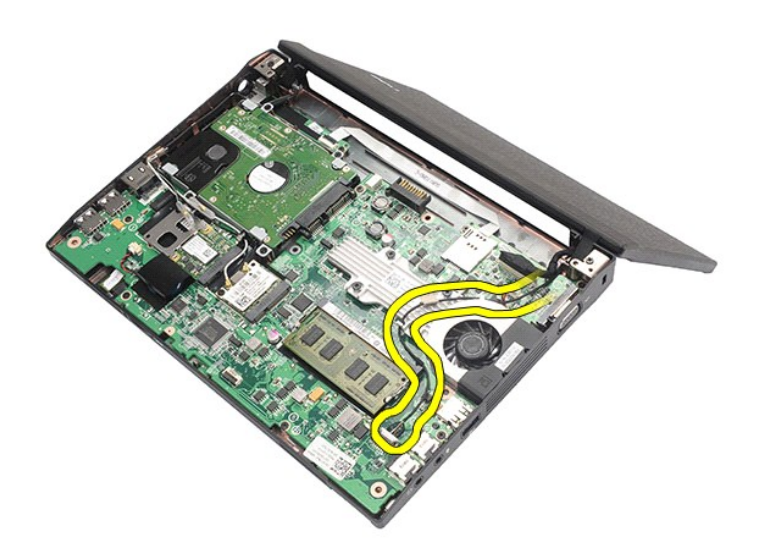

6. Válassza le az antennakábeleket a WLAN kártyáról, majd távolítsa el azokat a kábelvezetőkből.

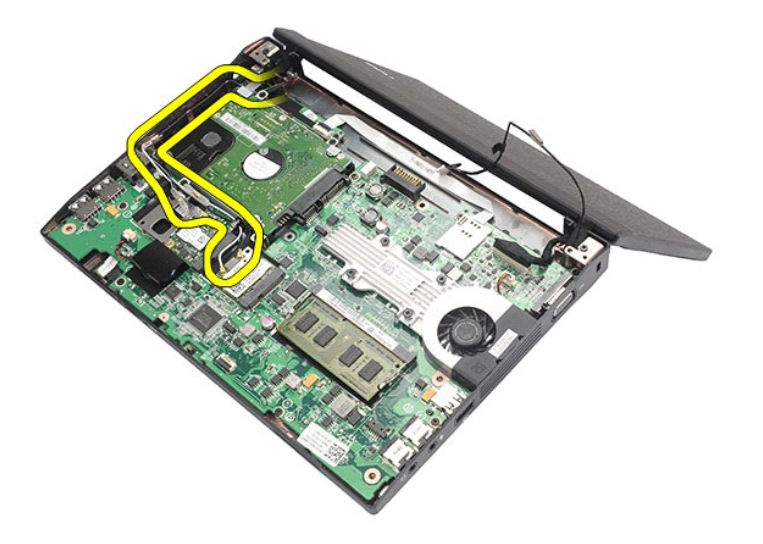

7. Csatlakoztassa le a kijelző adatkábelét az alaplapról.

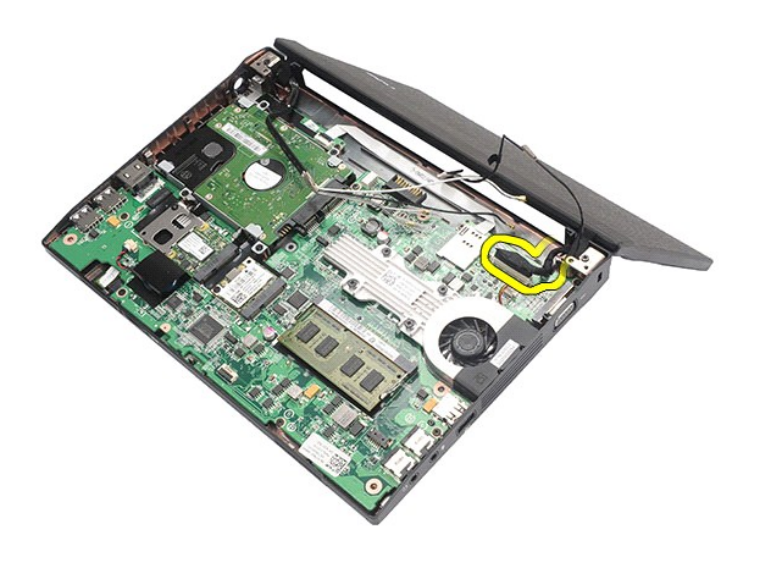

8. Távolítsa el a kijelzőegységet rögzítő csavarokat.

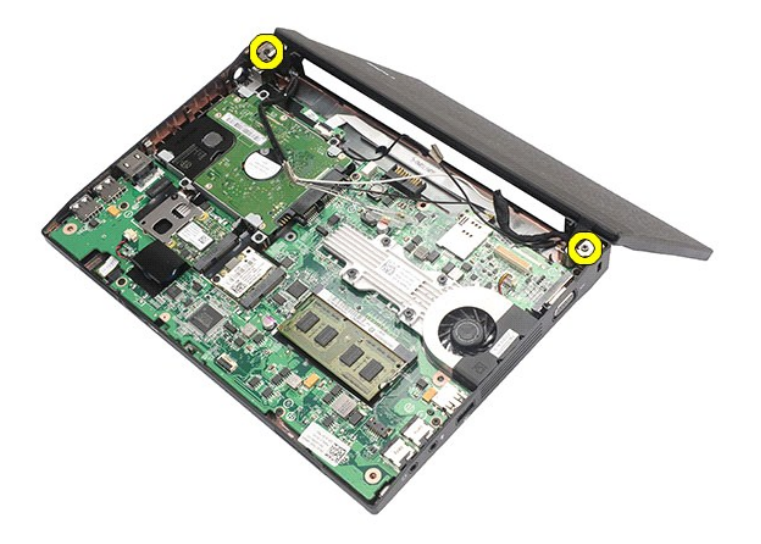

9. Távolítsa el a kijelzőegységet úgy, hogy a számítógép alja felé csúsztatja azt.

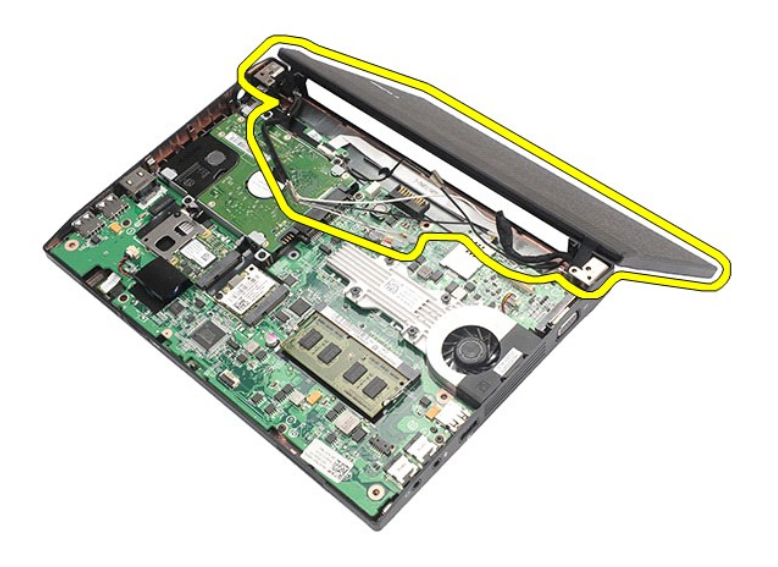

# **A kijelzőegység visszahelyezése**

A kijelzőegység visszahelyezéséhez végezze el a fenti lépéseket fordított sorrendben.

### <span id="page-27-0"></span>**Kijelző előlap Dell Latitude 2120 Szervizelési kézikönyv**

VIGYAZAT! A számítógép belsejében végzett munka előtt olvassa el figyelmesen a számítógéphez mellékelt biztonsági tudnivalókat. További<br>biztonsági útmutatásokat az előírásoknak való megfelelőséget ismertető www.dell.com/re

## **A kijelző előlap eltávolítása**

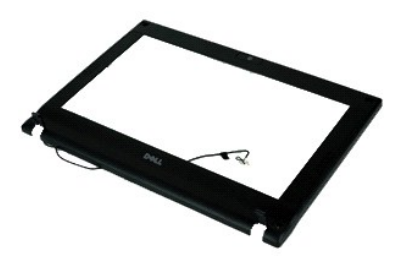

**MEGJEGYZÉS:** Az alábbi ábrák megtekintéséhez elképzelhető, hogy telepítenie kell az **Adobe.com** webhelyen elérhető Adobe Flash Player alkalmazást.

- 
- 
- 
- 
- 1. Kövesse a <u>Mielőtt elkezdene dolgozni a számítógép belsejében</u> című fejezet utasításait.<br>2. Távolítsa el az <u>[akkumulátort](file:///C:/data/systems/Lat2120/hu/sm/01_Battery.htm)</u>.<br>3. Távolítsa el a <u>kijetz[őegységet](file:///C:/data/systems/Lat2120/hu/sm/11_DsplAssy.htm)</u>.<br>4. Távolítsa el a <u>kijetzőegységet</u>.<br>5. Távolítsa el a <u>ki</u>

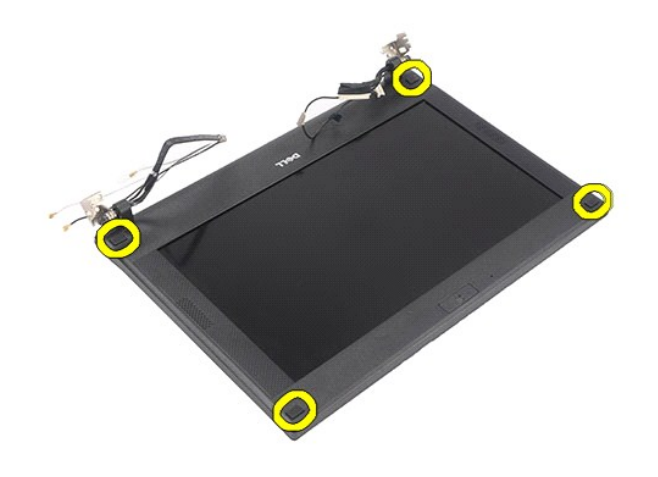

7. Távolítsa el a kijelző előlapot a kijelzőegységhez rögzítő csavarokat.

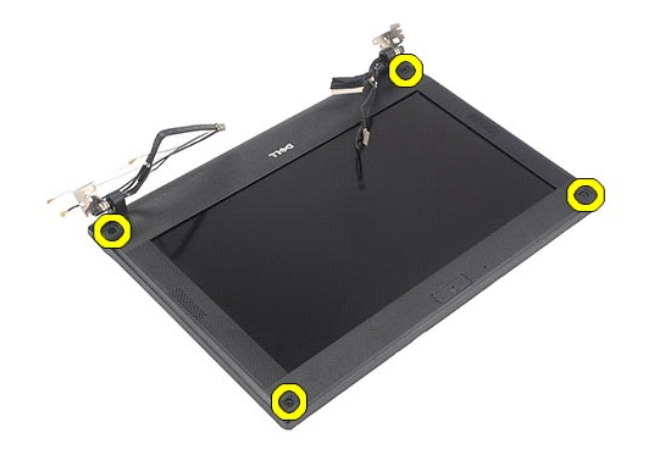

8. A kijelző előlap aljától elindulva válassza le a kijelző előlapot a kijelzőegységről, majd távolítsa el a kijelző előlapot.

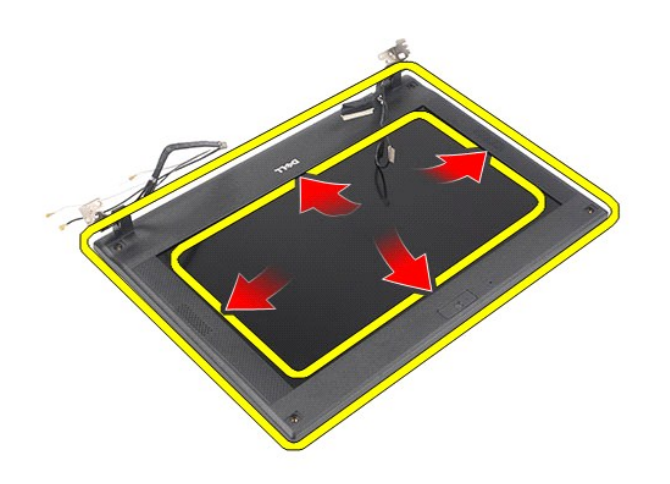

# **A kijelző előlap visszahelyezése**

A kijelző előlap visszahelyezéséhez végezze el a fenti lépéseket fordított sorrendben.

## <span id="page-29-0"></span>**A kijelző sarokpántburkolatai**

**Dell Latitude 2120 Szervizelési kézikönyv**

 $\triangle$ VIGYAZAT! A számítógép belsejében végzett munka előtt olvassa el figyelmesen a számítógéphez mellékelt biztonsági tudnivalókat. További<br>biztonsági útmutatásokat az előírásoknak való megfelelőséget ismertető www.dell.com/re

## **A kijelző sarokpántburkolatainak eltávolítása**

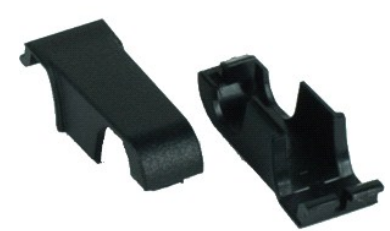

**MEGJEGYZÉS:** Az alábbi ábrák megtekintéséhez elképzelhető, hogy telepítenie kell az **Adobe.com** webhelyen elérhető Adobe Flash Player alkalmazást.

1. Kövesse a <u>Mielőtt elkezdene dolgozni a számítógép belsejében</u> c**ímű fejezet utasításait.**<br>2. Távolítsa e**l az** <u>[akkumulátort](file:///C:/data/systems/Lat2120/hu/sm/01_Battery.htm)</u>.<br>3. Távolítsa el a <u>[billenty](file:///C:/data/systems/Lat2120/hu/sm/02_Keyboard.htm)űzetet</u>.<br>4. Távolítsa el a <u>[hozzáférési panelt](file:///C:/data/systems/Lat2120/hu/sm/03_AccessPanel.htm)</u>.

- 
- 
- 
- 5. Távolítsa el a <u>kijelz[őegységet](file:///C:/data/systems/Lat2120/hu/sm/11_DsplAssy.htm)</u>.<br>6. Távolítsa el a <u>kijelző elő[lapot](file:///C:/data/systems/Lat2120/hu/sm/12_DsplBezel.htm)</u>.
- 7. ravolles el a <u>kielző előlapot.</u><br>6. Távolítsa el a <u>kijelző előlapot</u>.<br>7. Billentse le a sarokpántburkolatot a sarokpántról, és távolítsa el a sarokpántburkolatot.

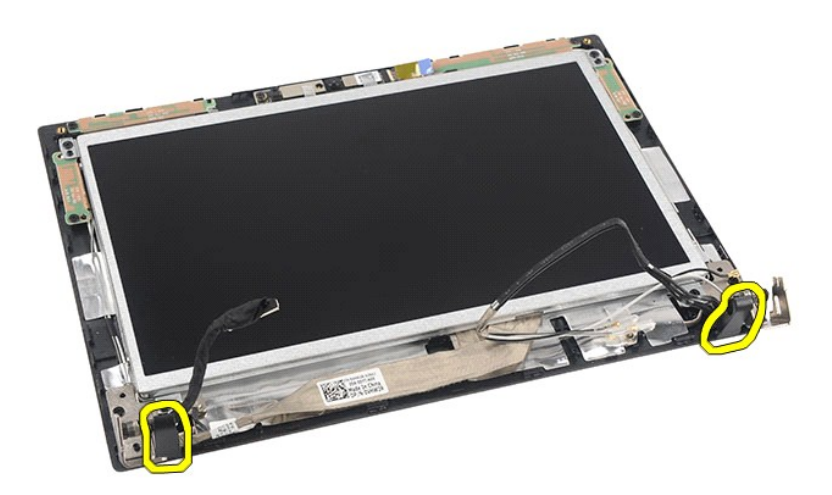

## **A kijelző sarokpántburkolatainak visszahelyezése**

A kijelző sarokpántburkolatainak visszahelyezéséhez végezze el a fenti lépéseket fordított sorrendben.

### <span id="page-30-0"></span>**Kamera Dell Latitude 2120 Szervizelési kézikönyv**

VIGYAZAT! A számítógép belsejében végzett munka előtt olvassa el figyelmesen a számítógéphez mellékelt biztonsági tudnivalókat. További<br>biztonsági útmutatásokat az előírásoknak való megfelelőséget ismertető www.dell.com/re

## **A kamera eltávolítása**

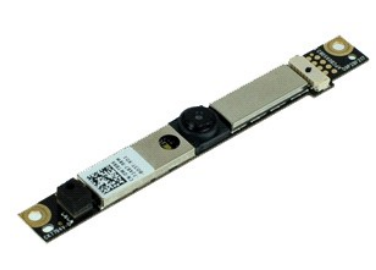

**MEGJEGYZÉS:** Az alábbi ábrák megtekintéséhez elképzelhető, hogy telepítenie kell az **Adobe.com** webhelyen elérhető Adobe Flash Player alkalmazást.

1. Kövesse a <u>Mielőtt elkezdene dolgozni a számítógép belsejében</u> című fejezet utasításait.<br>2. Távolítsa el az <u>[akkumulátort](file:///C:/data/systems/Lat2120/hu/sm/01_Battery.htm)</u>.

- 
- 3. Távolítsa el a <u>[billenty](file:///C:/data/systems/Lat2120/hu/sm/02_Keyboard.htm)űzetet</u>.<br>4. Távolítsa el a <u>kijelz[őegységet](file:///C:/data/systems/Lat2120/hu/sm/11_DsplAssy.htm)</u>.<br>5. Távolítsa el a <u>kijelző elő[lapot](file:///C:/data/systems/Lat2120/hu/sm/12_DsplBezel.htm)</u>.<br>6. Távolítsa el a <u>kijelző előlapot</u>.<br>7. Válassza le a kábelt a kameramodulról.
- 
- 
- 

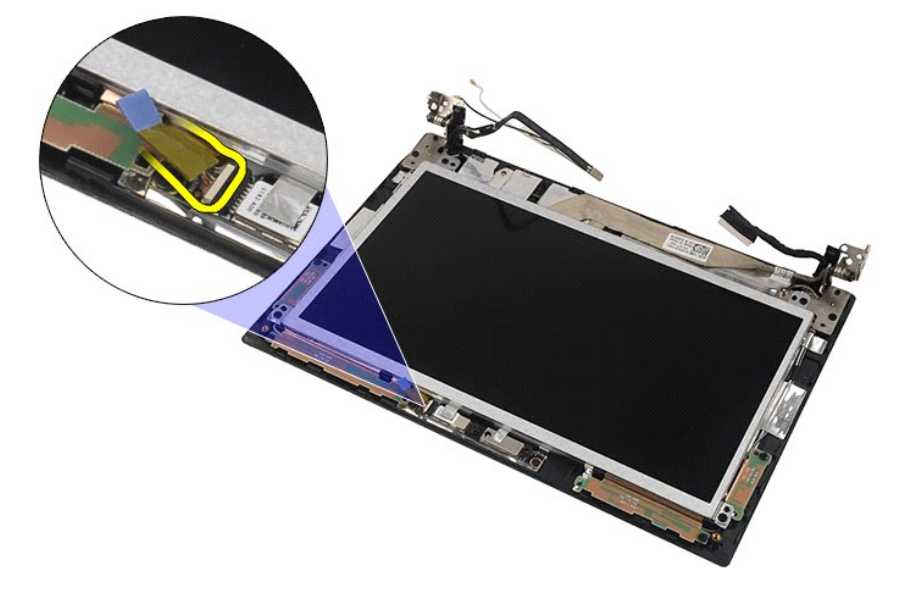

8. Válassza le a kamerát a kijelzőegységhez rögzítő ragasztószalagot.

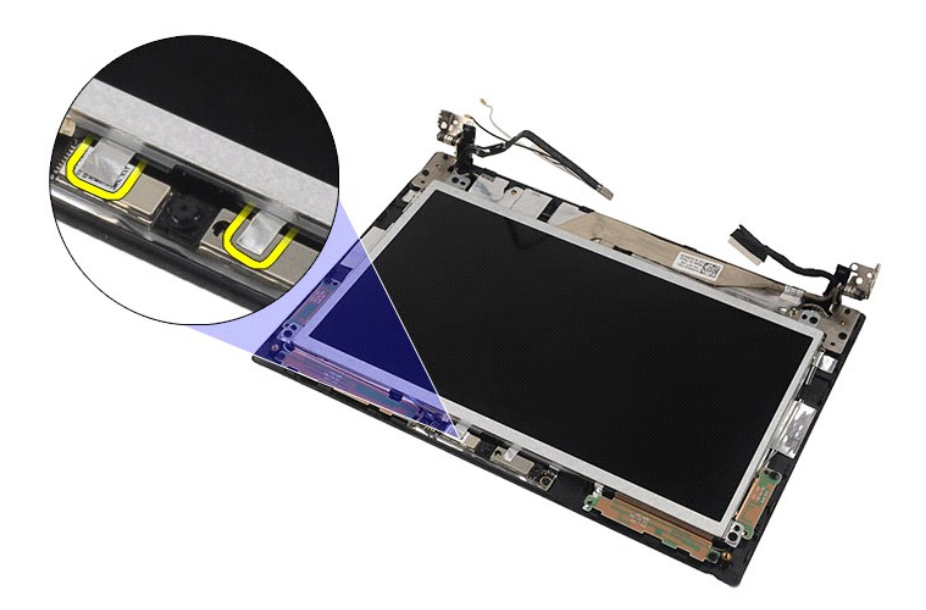

9. Távolítsa el a kamerát a kijelzőegységhez rögzítő csavarokat.

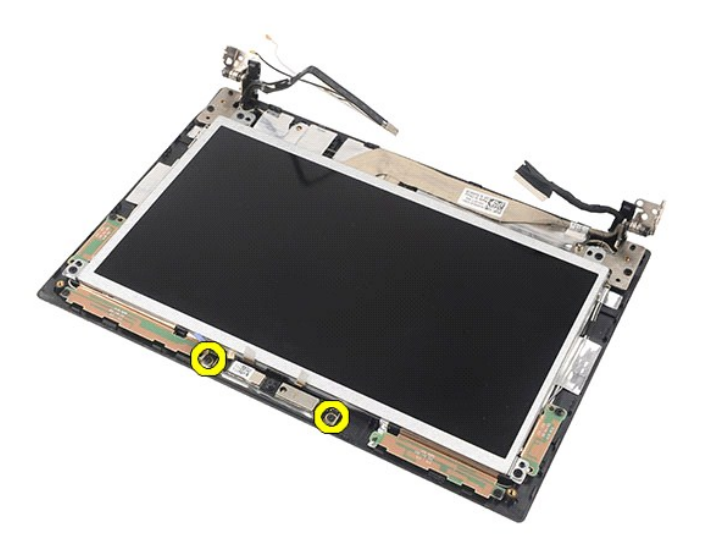

10. Emelje fel a kameramodult a kijelzőegységről való eltávolításához.

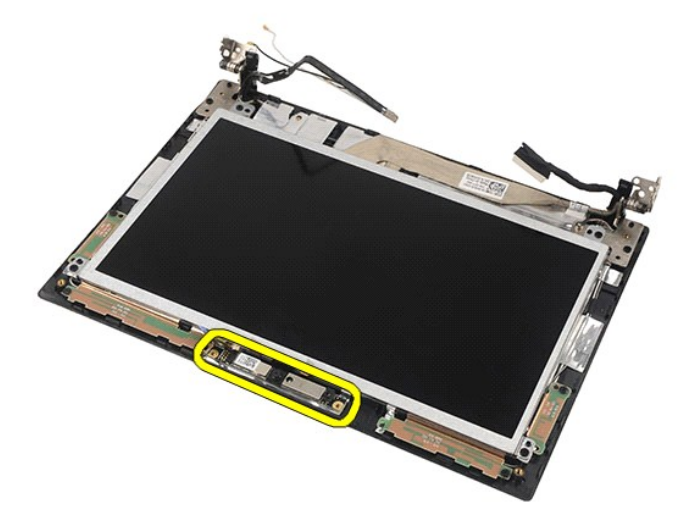

# **A kamera visszahelyezése**

A kamera visszahelyezéséhez végezze el a fenti lépéseket fordított sorrendben.

### <span id="page-33-0"></span>**Kijelzőpanel/kijelzőkeret Dell Latitude 2120 Szervizelési kézikönyv**

VIGYAZAT! A számítógép belsejében végzett munka előtt olvassa el figyelmesen a számítógéphez mellékelt biztonsági tudnivalókat. További<br>biztonsági útmutatásokat az előírásoknak való megfelelőséget ismertető www.dell.com/re

## **A kijelzőpanel/kijelzőkeret eltávolítása**

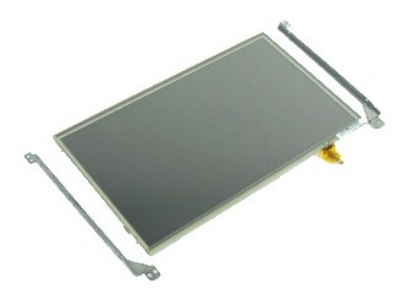

**MEGJEGYZÉS:** Az alábbi ábrák megtekintéséhez elképzelhető, hogy telepítenie kell az **Adobe.com** webhelyen elérhető Adobe Flash Player alkalmazást.

- 1. Kövesse a <u>Mielőtt elkezdene dolgozni a számítógép belsejében</u> c**ímű fejezet utasításait.**<br>2. Távolítsa el az <u>[akkumulátort](file:///C:/data/systems/Lat2120/hu/sm/01_Battery.htm).</u><br>3. Távolítsa el a <u>[billenty](file:///C:/data/systems/Lat2120/hu/sm/02_Keyboard.htm)űzetet</u>.<br>4. Távolítsa el a <u>kilelz[őegységet](file:///C:/data/systems/Lat2120/hu/sm/11_DsplAssy.htm)</u>.<br>5. Távolítsa el a <u>k</u>
- 
- 
- 
- 
- 

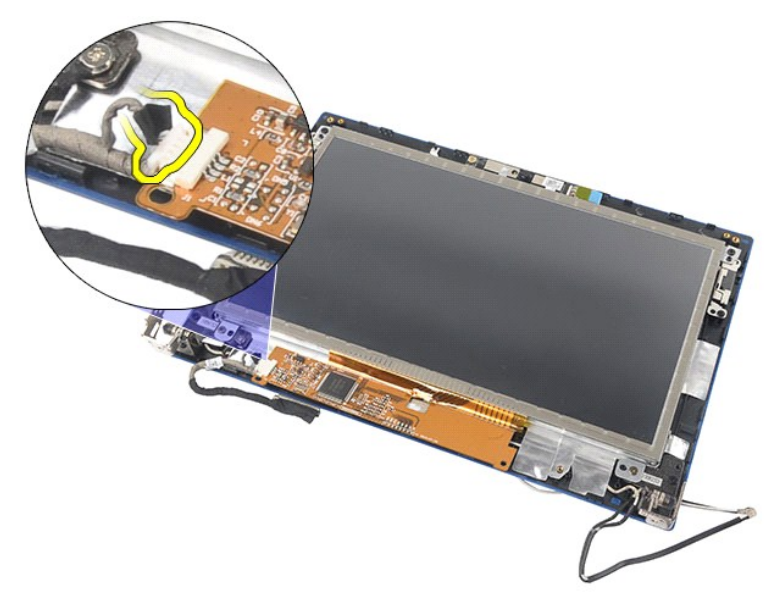

8. Távolítsa el a kijelzőpanelt a kijelzőegységhez rögzítő csavarokat, majd fordítsa át a kijelzőpanelt.

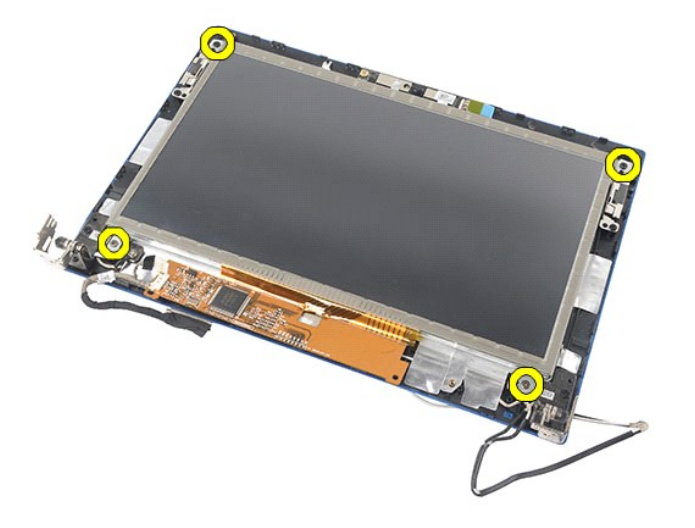

9. Távolítsa el a kijelző adatkábelét a kijelzőpanelről.

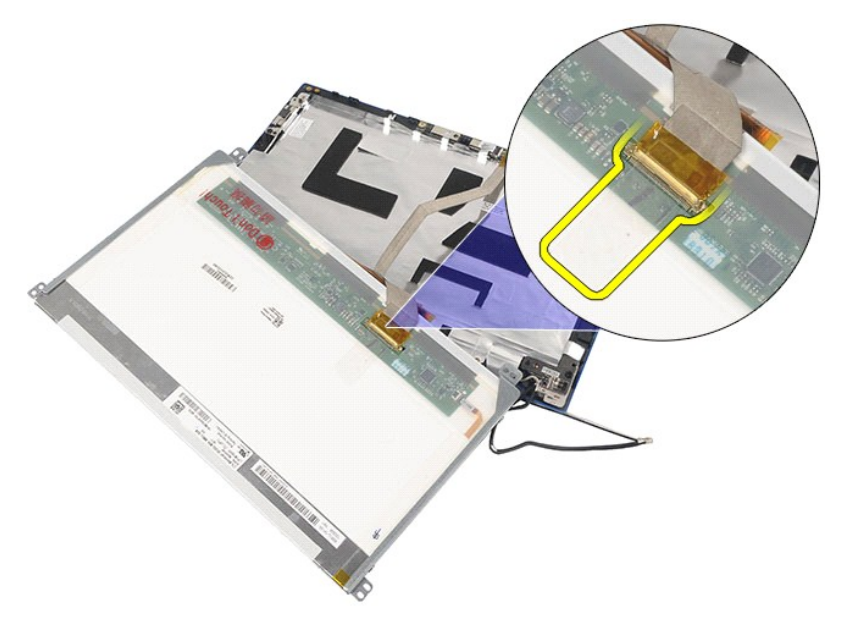

10. Távolítsa el a kijelzőpanelt a kijelzőegységről.

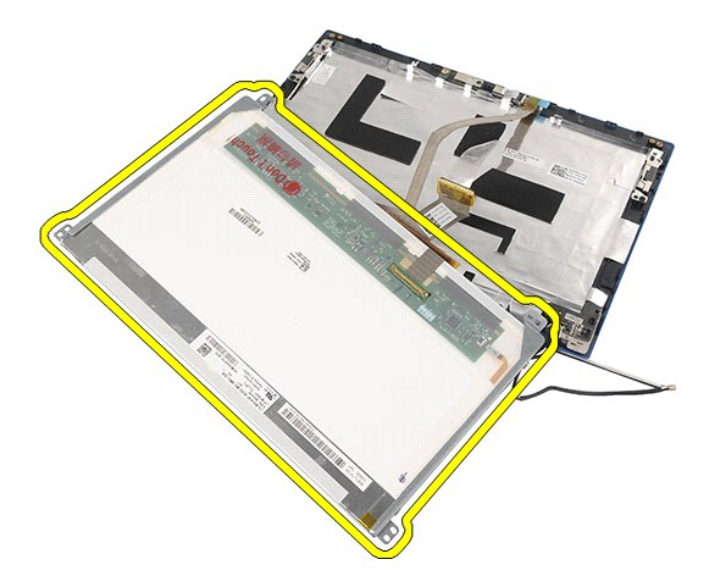

11. Távolítsa el a kijelzőkeretet rögzítő csavarokat, majd távolítsa el a kijelzőkeretet a kijelzőegységről.

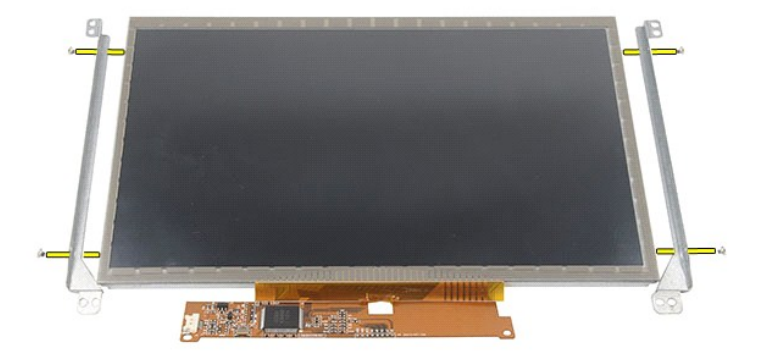

# **A kijelzőpanel/kijelzőkeret visszahelyezése**

A kijelzőpanel/kijelzőkeret visszahelyezéséhez végezze el a fenti lépéseket fordított sorrendben.

## <span id="page-36-0"></span>**Kijelzőkábel**

**Dell Latitude 2120 Szervizelési kézikönyv**

VIGYAZAT! A számítógép belsejében végzett munka előtt olvassa el figyelmesen a számítógéphez mellékelt biztonsági tudnivalókat. További<br>biztonsági útmutatásokat az előírásoknak való megfelelőséget ismertető www.dell.com/re

## **A kijelzőkábel eltávolítása**

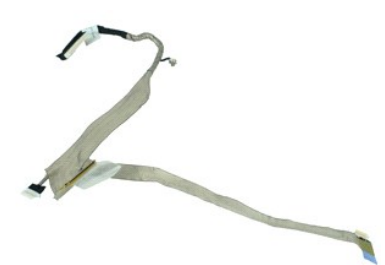

**MEGJEGYZÉS:** Az alábbi ábrák megtekintéséhez elképzelhető, hogy telepítenie kell az **Adobe.com** webhelyen elérhető Adobe Flash Player alkalmazást.

- 1. Kövesse a <u>Mielőtt elkezdene dolgozni a számítógép belsejében</u> c**ímű fejezet utasításait.**<br>2. Távolítsa el az <u>[akkumulátort](file:///C:/data/systems/Lat2120/hu/sm/01_Battery.htm).</u><br>3. Távolítsa el a <u>[hozzáférési panelt](file:///C:/data/systems/Lat2120/hu/sm/03_AccessPanel.htm)</u>.<br>4. Távolítsa el a <u>hozzáférési [panelt](file:///C:/data/systems/Lat2120/hu/sm/15_Dspl_Bracket.htm)</u>.<br>5. Távolítsa
- 
- 
- 
- 
- 
- 

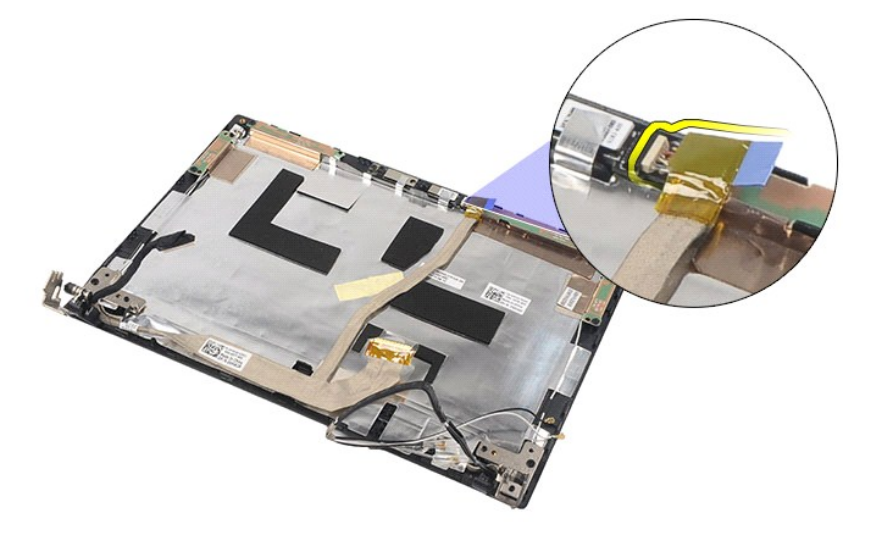

9. Távolítsa el a földelő rögzítőcsavart a kijelző sarokpántjáról.

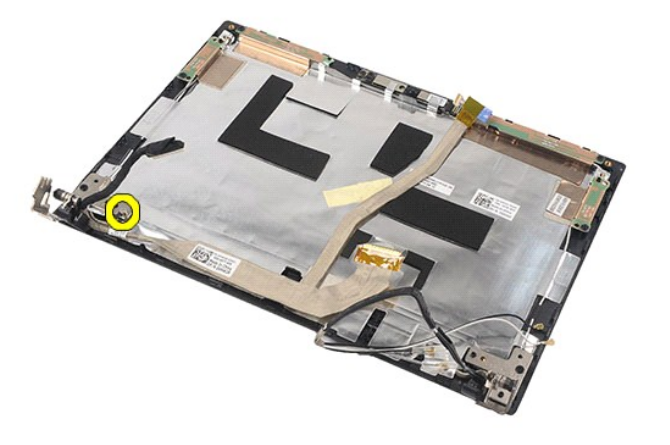

10. Távolítsa el a kijelzőkábelt a kijelzőegységről.

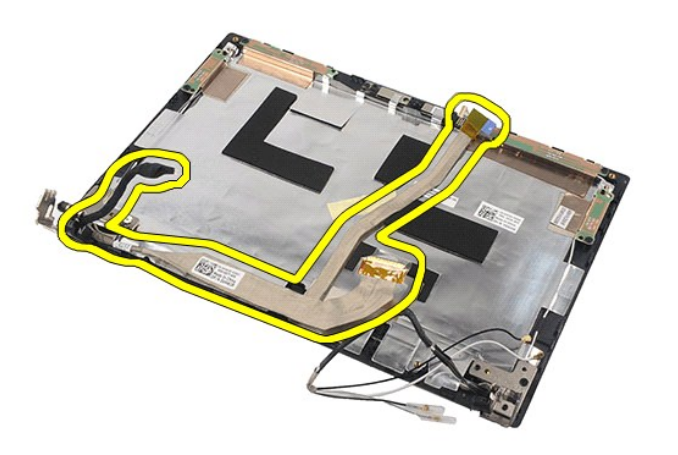

# **A kijelzőkábel visszahelyezése**

A kijelzőkábel visszahelyezéséhez végezze el a fenti lépéseket fordított sorrendben.

### <span id="page-38-0"></span>**A kijelző sarokpántjai Dell Latitude 2120 Szervizelési kézikönyv**

VIGYAZAT! A számítógép belsejében végzett munka előtt olvassa el figyelmesen a számítógéphez mellékelt biztonsági tudnivalókat. További<br>biztonsági útmutatásokat az előírásoknak való megfelelőséget ismertető www.dell.com/re

## **A kijelző sarokpántjainak eltávolítása**

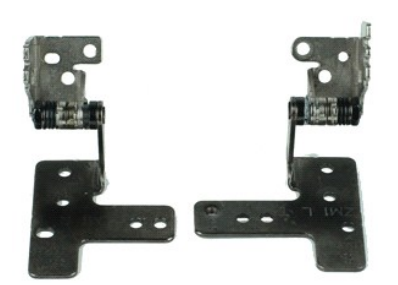

**MEGJEGYZÉS:** Az alábbi ábrák megtekintéséhez elképzelhető, hogy telepítenie kell az **Adobe.com** webhelyen elérhető Adobe Flash Player alkalmazást.

- 1. Kövesse a <u>Mielőtt elkezdene dolgozni a számítógép belsejében</u> című fejezet utasításait.<br>2. Távolítsa e**l a**z <u>akkumulátort</u>.<br>3. Távolítsa el a billentvűzetet.
- 
- 2. Távolítsa el az <u>[akkumulátort](file:///C:/data/systems/Lat2120/hu/sm/01_Battery.htm)</u>.<br>3. Távolítsa el a <u>[billenty](file:///C:/data/systems/Lat2120/hu/sm/02_Keyboard.htm)űzetet</u>.<br>4. Távolítsa el a <u>[hozzáférési panelt](file:///C:/data/systems/Lat2120/hu/sm/03_AccessPanel.htm)</u>.<br>5. Távolítsa el a <u>kijelz[őegységet](file:///C:/data/systems/Lat2120/hu/sm/11_DsplAssy.htm)</u>.
- 
- 
- 
- 6. Távolítsa el a <u>kijelző elő[lapot](file:///C:/data/systems/Lat2120/hu/sm/12_DsplBezel.htm)</u>.<br>7. Távolítsa el a <u>kijelző[panelt](file:///C:/data/systems/Lat2120/hu/sm/15_Dspl_Bracket.htm)</u>.<br>8. Lazítsa meg a kijelzőkábelt rögzítő csavart, és távolítsa el a kijelző sarokpántját a kijelzőegységhez rögzítő csavart.

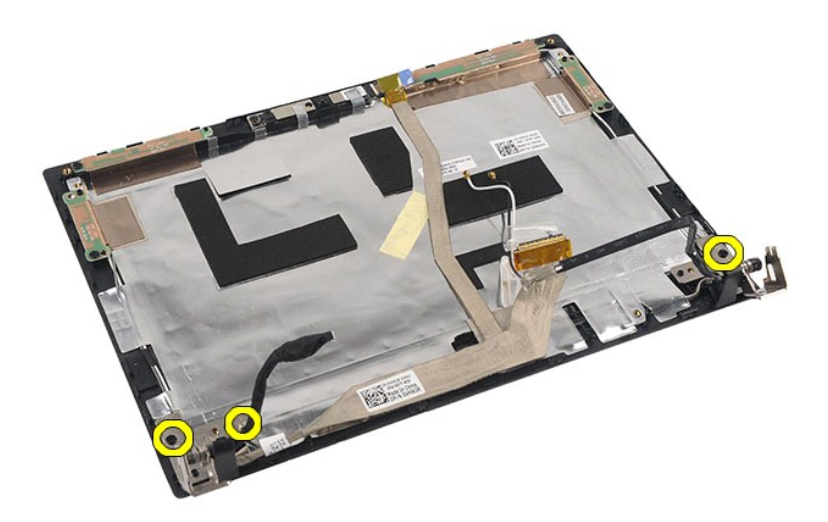

9. Emelje meg a kijelző sarokpántjait, és távolítsa el a kijelzőegységről.

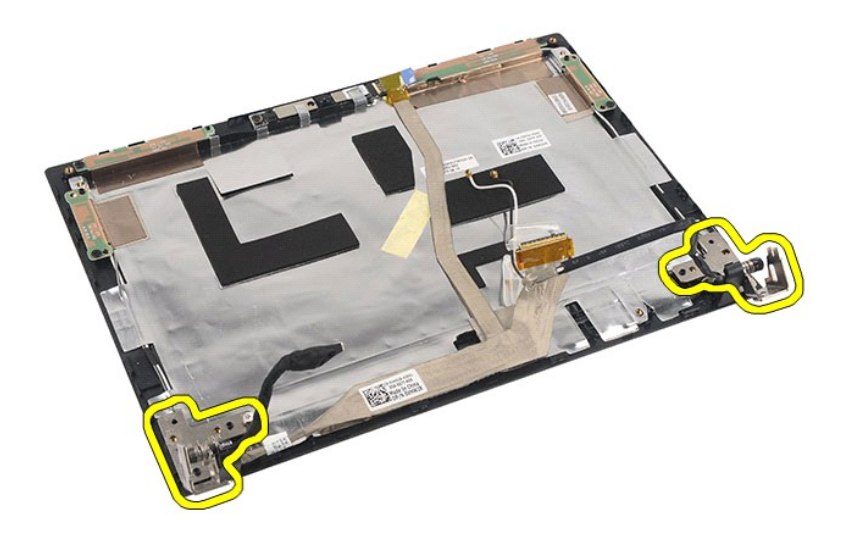

# **A kijelző sarokpántjainak visszahelyezése**

A kijelző sarokpántjainak visszahelyezéséhez végezze el a fenti lépéseket fordított sorrendben.

### <span id="page-40-0"></span>**Alaplap/Bluetooth modul Dell Latitude 2120 Szervizelési kézikönyv**

VIGYAZAT! A számítógép belsejében végzett munka előtt olvassa el figyelmesen a számítógéphez mellékelt biztonsági tudnivalókat. További<br>biztonsági útmutatásokat az előírásoknak való megfelelőséget ismertető www.dell.com/re

## **Az alaplap/Bluetooth modul eltávolítása**

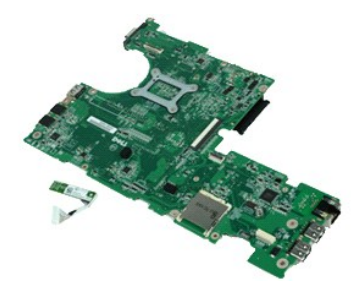

**MEGJEGYZÉS:** Az alábbi ábrák megtekintéséhez elképzelhető, hogy telepítenie kell az **Adobe.com** webhelyen elérhető Adobe Flash Player alkalmazást.

- 1. Kövesse a <u>Mielőtt elkezdene dolgozni a számítógép belsejében</u> című fejezet utasításait.<br>2. Távolítsa e**l a**z <u>akkumulátort</u>.<br>3. Távolítsa el a billentvűzetet.
- 
- 2. Távolítsa el az <u>[akkumulátort](file:///C:/data/systems/Lat2120/hu/sm/01_Battery.htm)</u>.<br>3. Távolítsa el a <u>[billenty](file:///C:/data/systems/Lat2120/hu/sm/02_Keyboard.htm)űzetet.</u><br>4. Távolítsa el a <u>[hozzáférési panelt](file:///C:/data/systems/Lat2120/hu/sm/03_AccessPanel.htm).</u><br>6. Távolítsa el a <u>[WWAN kártyát](file:///C:/data/systems/Lat2120/hu/sm/07_WWAN.htm)</u>.<br>7. Távolítsa el a <u>WWAN kártyát</u>.
- 
- 
- 
- 
- -8. -Távolítsa el a <u>kijelz[őegységet](file:///C:/data/systems/Lat2120/hu/sm/11_DsplAssy.htm)</u>.<br>-9. -Távolítsa el a <u>hűt[őbordát](file:///C:/data/systems/Lat2120/hu/sm/09_Heatsink.htm)</u>.<br>10. -Oldja ki az érintőpad kábelzárját, és válassza le az érintőpad kábelét az alaplapról. Oldja ki a gomb panelének kábelzárját, és válassza le a go panelének adatkábelét az alaplapról.

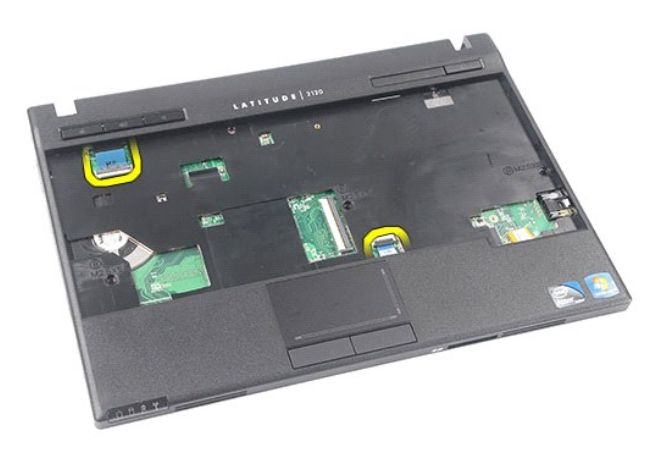

11. Távolítsa el az alaplapot a helyére rögzítő csavarokat.

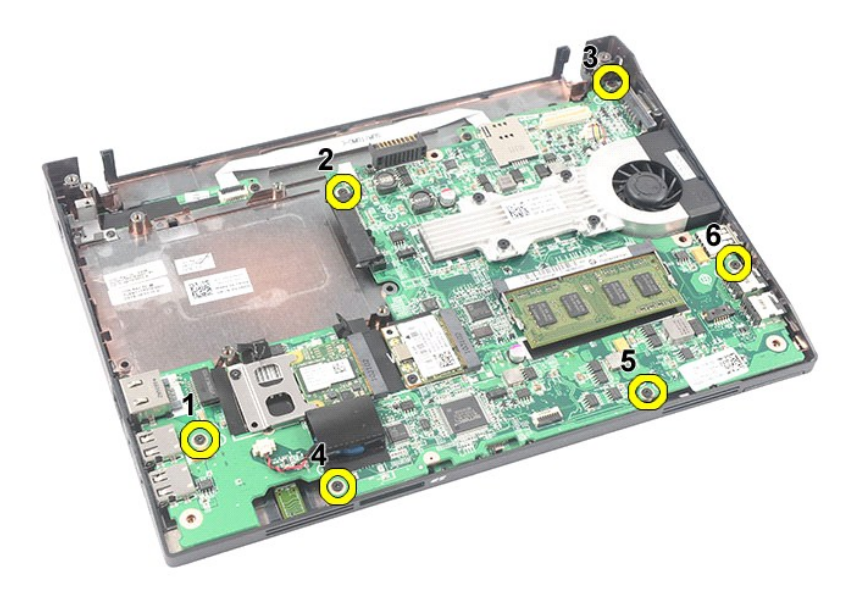

12. Az USB portok oldala felől indulva emelje fel és távolítsa el az alaplapot.

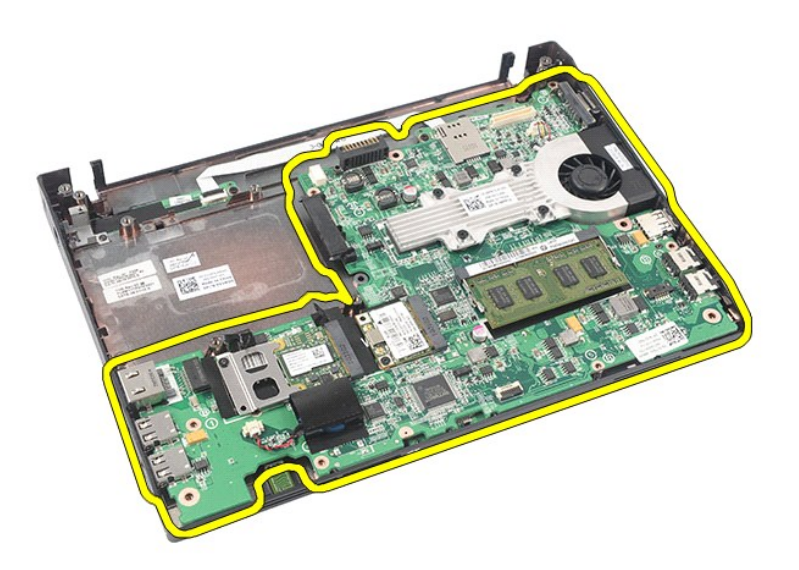

13. Válassza le a Bluetooth modul kábelét az alaplapról.

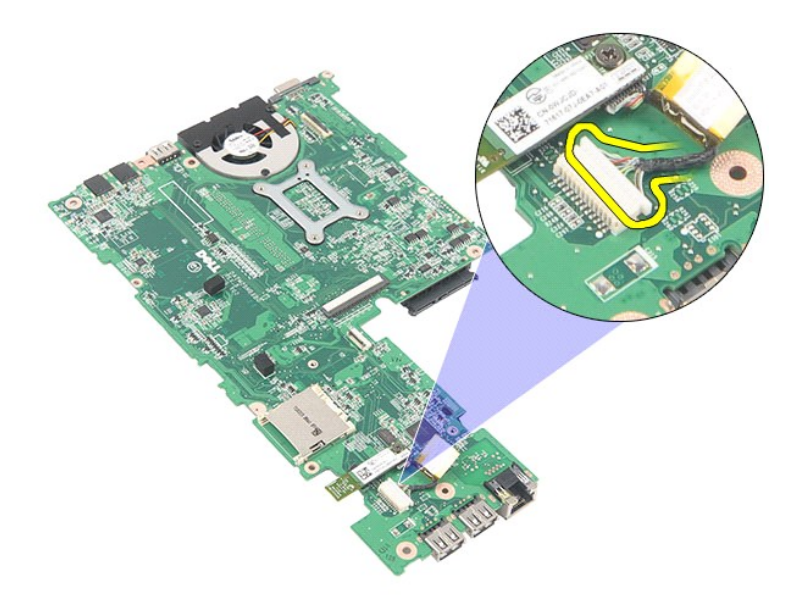

14. Távolítsa el a Bluetooth modult az alaplaphoz rögzítő csavart.

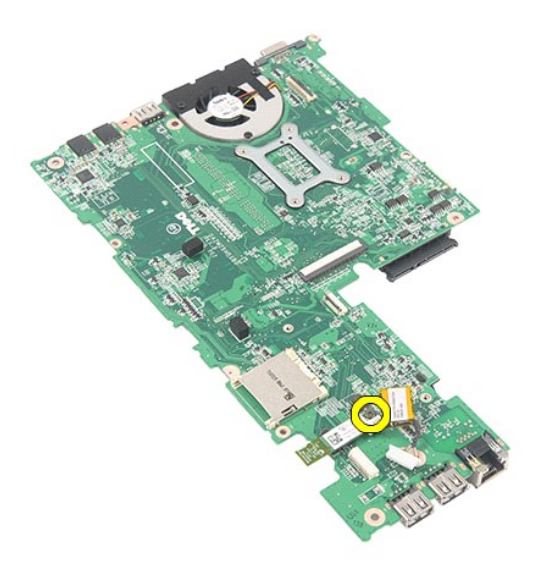

15. Távolítsa el a Bluetooth modult az alaplapról.

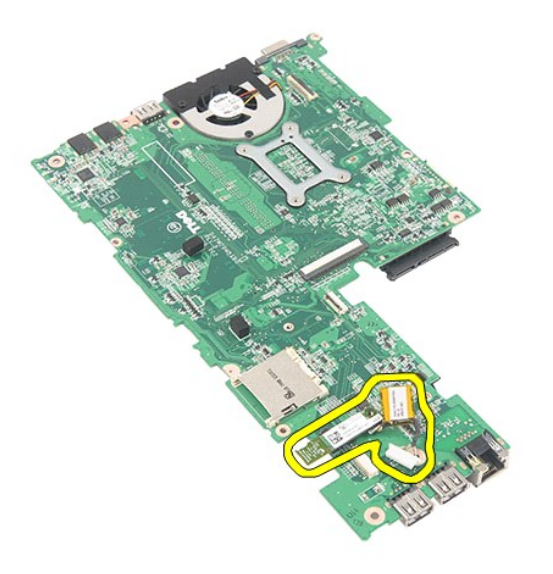

# **Az alaplap/Bluetooth modul visszahelyezése**

Az alaplap/Bluetooth modul visszahelyezéséhez végezze el a fenti lépéseket fordított sorrendben.

# <span id="page-44-0"></span>**Secure Digital (SD) kártya**

**Dell Latitude 2120 Szervizelési kézikönyv**

VIGYAZAT! A számítógép belsejében végzett munka előtt olvassa el figyelmesen a számítógéphez mellékelt biztonsági tudnivalókat. További<br>biztonsági útmutatásokat az előírásoknak való megfelelőséget ismertető www.dell.com/re

## **Az SD kártya eltávolítása**

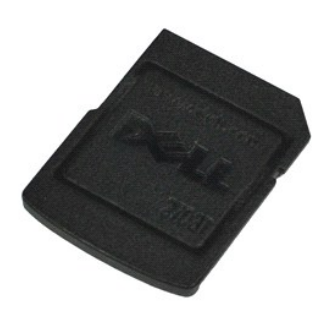

**MEGJEGYZÉS:** Az alábbi ábrák megtekintéséhez elképzelhető, hogy telepítenie kell az **Adobe.com** webhelyen elérhető Adobe Flash Player alkalmazást.

- 1. Kövesse a <u>Mielőtt elkezdene dolgozni a számítógép belsejében</u> című fejezet utasításait.<br>2. A kioldásához nyomja meg az SD kártyát.
- 

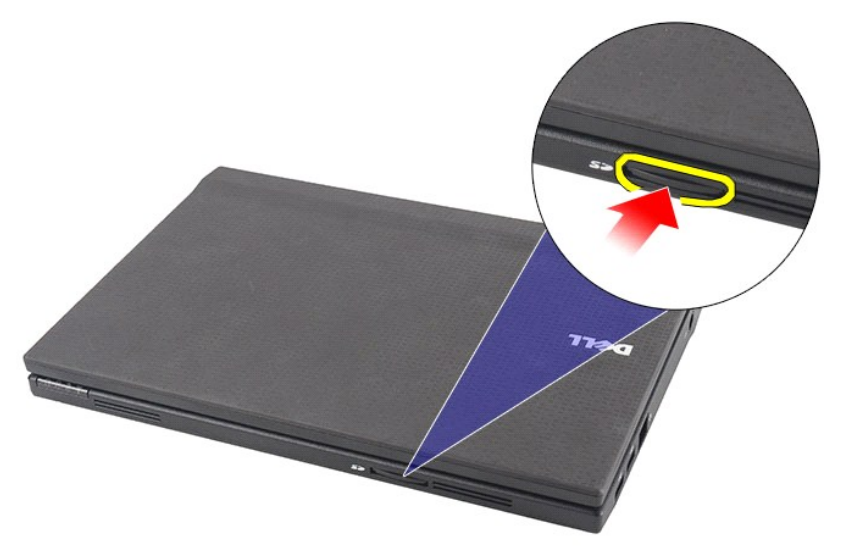

3. Húzza meg és távolítsa el az SD kártyát a számítógépből.

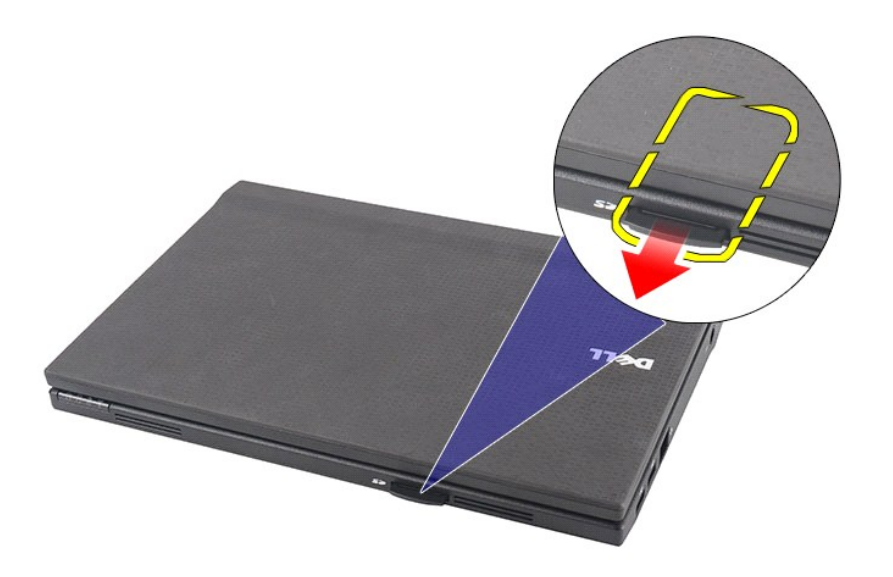

# **Az SD kártya visszahelyezése**

Az SD kártya visszahelyezéséhez végezze el a fenti lépéseket fordított sorrendben.

### <span id="page-46-0"></span>**SIM kártya Dell Latitude 2120 Szervizelési kézikönyv**

VIGYAZAT! A számítógép belsejében végzett munka előtt olvassa el figyelmesen a számítógéphez mellékelt biztonsági tudnivalókat. További<br>biztonsági útmutatásokat az előírásoknak való megfelelőséget ismertető www.dell.com/re

## **A SIM kártya eltávolítása**

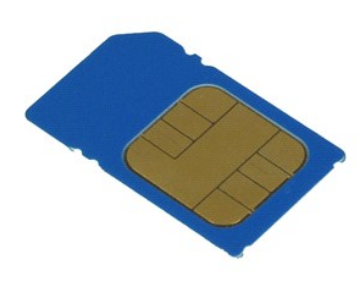

**MEGJEGYZÉS:** Az alábbi ábrák megtekintéséhez elképzelhető, hogy telepítenie kell az **Adobe.com** webhelyen elérhető Adobe Flash Player alkalmazást.

- 1. Kövesse a <u>Mielőtt elkezdene dolgozni a számítógép belsejében</u> című fejezet utasításait.<br>2. Távolítsa el az <u>[akkumulátort](file:///C:/data/systems/Lat2120/hu/sm/01_Battery.htm)</u>.<br>3. A kioldásához nyomja meg a SIM kártyát.
- 

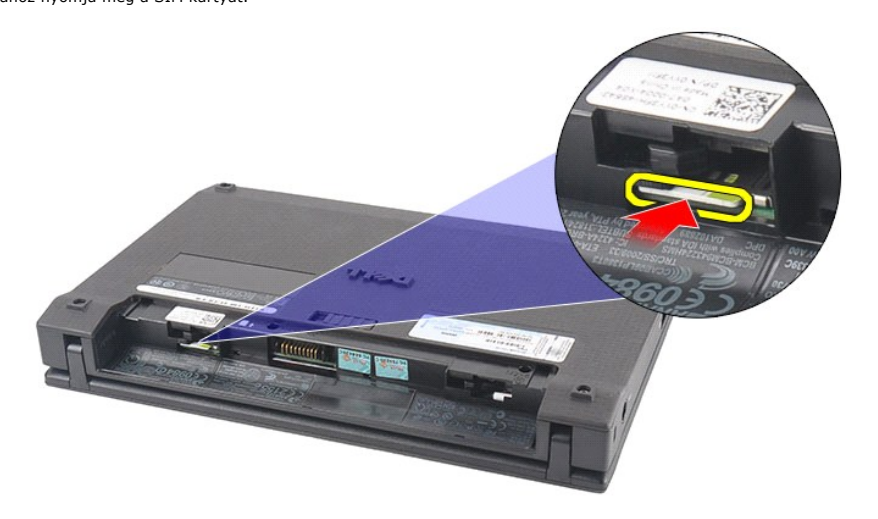

4. Húzza meg és távolítsa el a SIM kártyát a számítógépből.

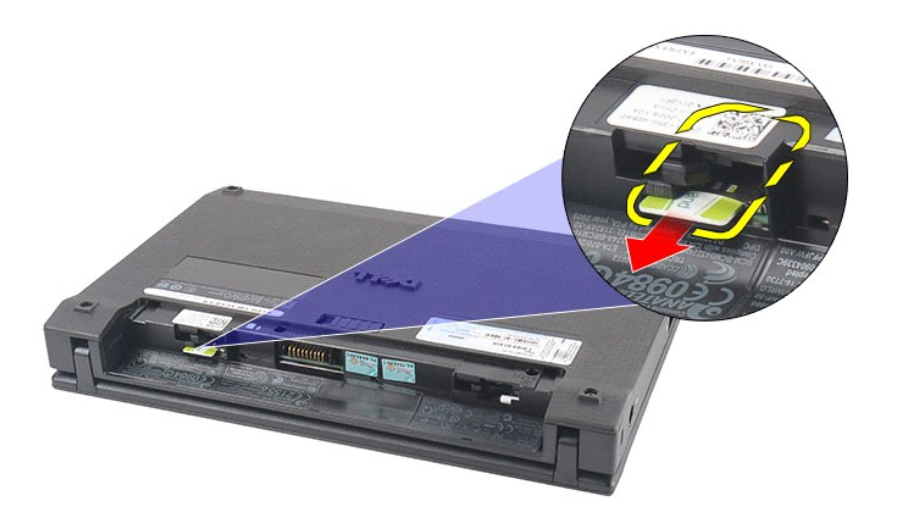

# **A SIM kártya visszahelyezése**

A SIM kártya visszahelyezéséhez végezze el a fenti lépéseket fordított sorrendben.

### <span id="page-48-0"></span>**Merevlemez-meghajtó gyorsítókártya Dell Latitude 2120 Szervizelési kézikönyv**

VIGYAZAT! A számítógép belsejében végzett munka előtt olvassa el figyelmesen a számítógéphez mellékelt biztonsági tudnivalókat. További<br>biztonsági útmutatásokat az előírásoknak való megfelelőséget ismertető www.dell.com/re

## **A merevlemez-meghajtó gyorsítókártya eltávolítása**

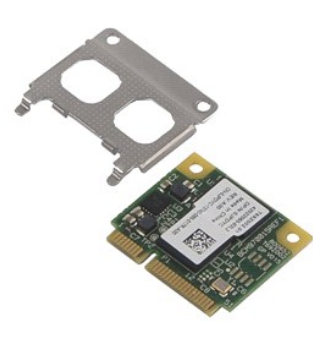

**MEGJEGYZÉS:** Az alábbi ábrák megtekintéséhez elképzelhető, hogy telepítenie kell az **Adobe.com** webhelyen elérhető Adobe Flash Player alkalmazást.

- 
- 
- 
- 1. Kövesse a <u>Mielőtt elkezdene dolgozni a számítógép belsejében</u> című fejezet utasításait.<br>2. Távolítsa el az <u>[akkumulátort](file:///C:/data/systems/Lat2120/hu/sm/01_Battery.htm)</u>.<br>3. Távolítsa el a <u>[billenty](file:///C:/data/systems/Lat2120/hu/sm/02_Keyboard.htm)űzetet</u>.<br>4. Távolítsa el a <u>[hozzáférési panelt](file:///C:/data/systems/Lat2120/hu/sm/03_AccessPanel.htm)</u>.<br>5. Távolítsa el a c

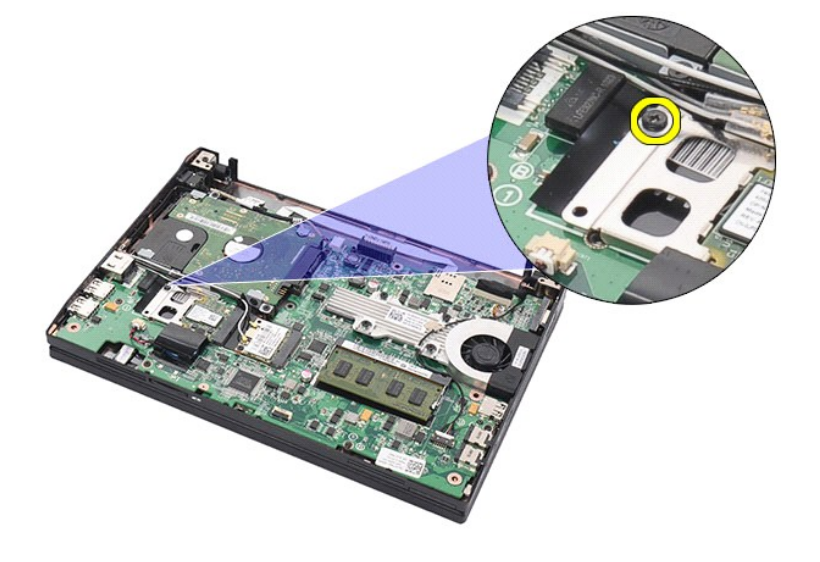

6. Távolítsa el a merevlemez-meghajtó gyorsítókártyát a számítógépből.

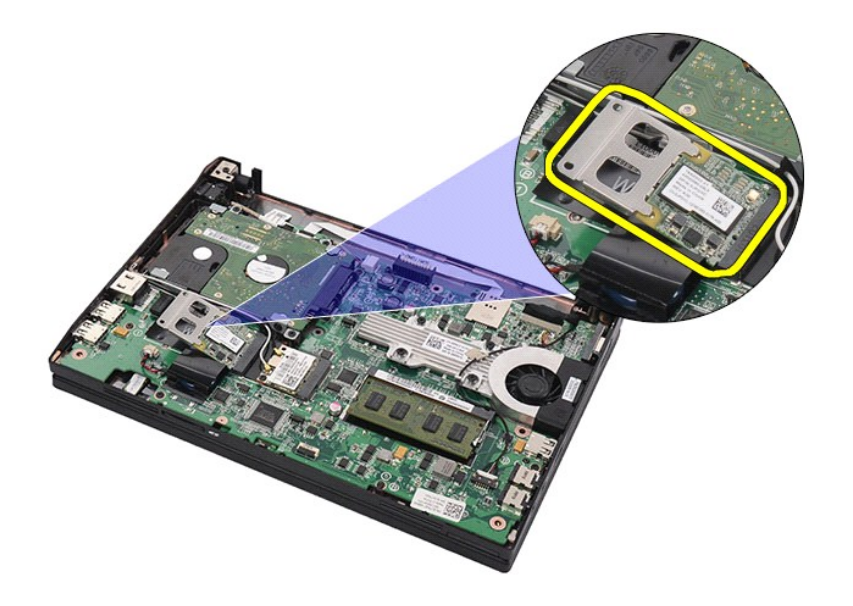

7. A kártyáról távolítsa el a merevlemez-meghajtó gyorsítókártya fém rögzítőkeretét.

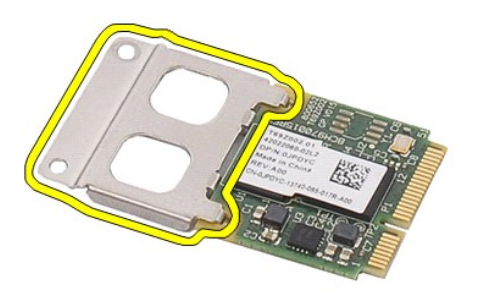

## **A merevlemez-meghajtó gyorsítókártya visszahelyezése**

A merevlemez-meghajtó gyorsítókártya visszahelyezéséhez végezze el a fenti lépéseket fordított sorrendben.

# <span id="page-50-0"></span>**Rendszerbeállítások**

**Dell Latitude 2120 Szervizelési kézikönyv**

- [Áttekintés](#page-50-1)
- [Belépés a Rendszerbeállításokba](#page-50-2)
- **O** [Rendszerindító menü](#page-50-3)
- [Navigációs billentyű](#page-50-4)parancsok
- [A Rendszerbeállítások menü opciói](#page-50-5)

## <span id="page-50-1"></span>**Áttekintés**

A Rendszerbeállítások a következőkre használhatók:

- l Rendszerkonfigurációs adatok módosítása a hardver számítógépbe szerelését, cseréjét vagy eltávolítását követően
- ı Olyan felhasználó által választható opciók állíthatók be vagy módosíthatók, mint például a felhasználói jelszó<br>ı Megállapítható az aktuális memóriaméret, vagy beállítható a telepített merevlemez típusa
- 

Javasoljuk, hogy a Rendszerbeállítások használata előtt későbbi felhasználás céljából írja le a Rendszerbeállítások képernyőn látható adatokat.

**FIGYELMEZTETÉS:** Ha nem szakértő szintű felhasználó, ne módosítsa az itt található beállításokat. Bizonyos változtatások a számítógép hibás működését okozhatják.

## <span id="page-50-2"></span>**Belépés a Rendszerbeállításokba**

- 
- 1. Kapcsolja be (vagy indítsa újra) a számítógépet. 2. Amint megjelenik a DELL embléma, azonnal nyomja meg az <F2> billentyűt.

### <span id="page-50-3"></span>**Rendszerindító menü**

A Rendszerindító menü listázza a számítógép összes elérhető rendszerindító eszközét. A Rendszerindító menü a következőkre használható:

- l A diagnosztika futtatása a számítógépen l Belépés a Rendszerbeállításokba
- l Az indítási sorrend módosítása annak a Rendszerbeállításokban történő állandó módosítása nélkül

A Rendszerindító menü a következőképpen érhető el:

1. Kapcsolja be (vagy indítsa újra) a számítógépet. 2. Amint megjelenik a kék DELL embléma, azonnal nyomja meg az <F12> billentyűt.

## <span id="page-50-4"></span>**Navigációs billentyűparancsok**

A rendszerbeállítási képernyőkön történő navigáláshoz használja az alábbi billentyűket:

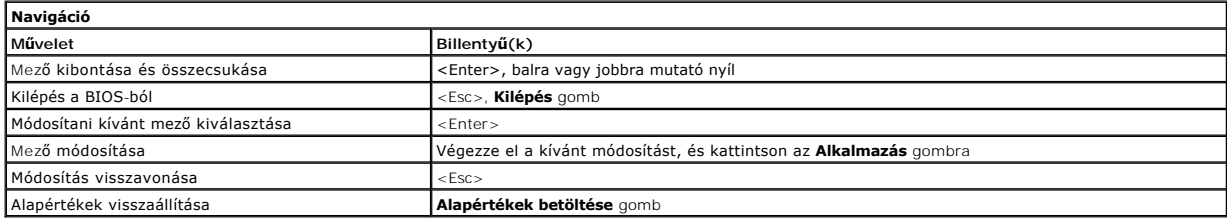

## <span id="page-50-5"></span>**A Rendszerbeállítások menü opciói**

Az alábbi táblázatok a Rendszerbeállítások program menüopcióit ismertetik:

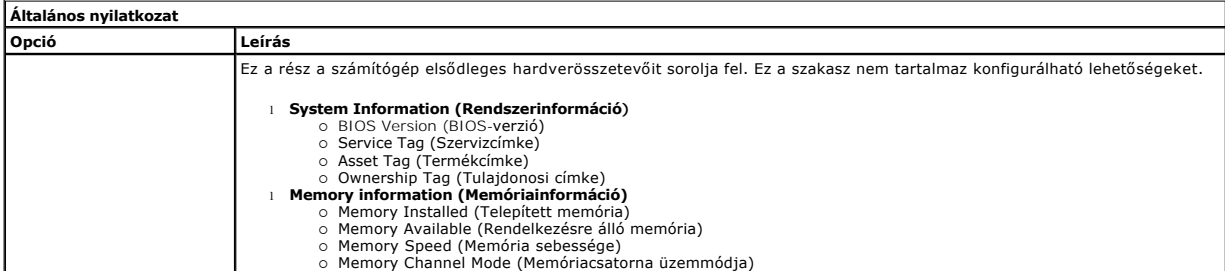

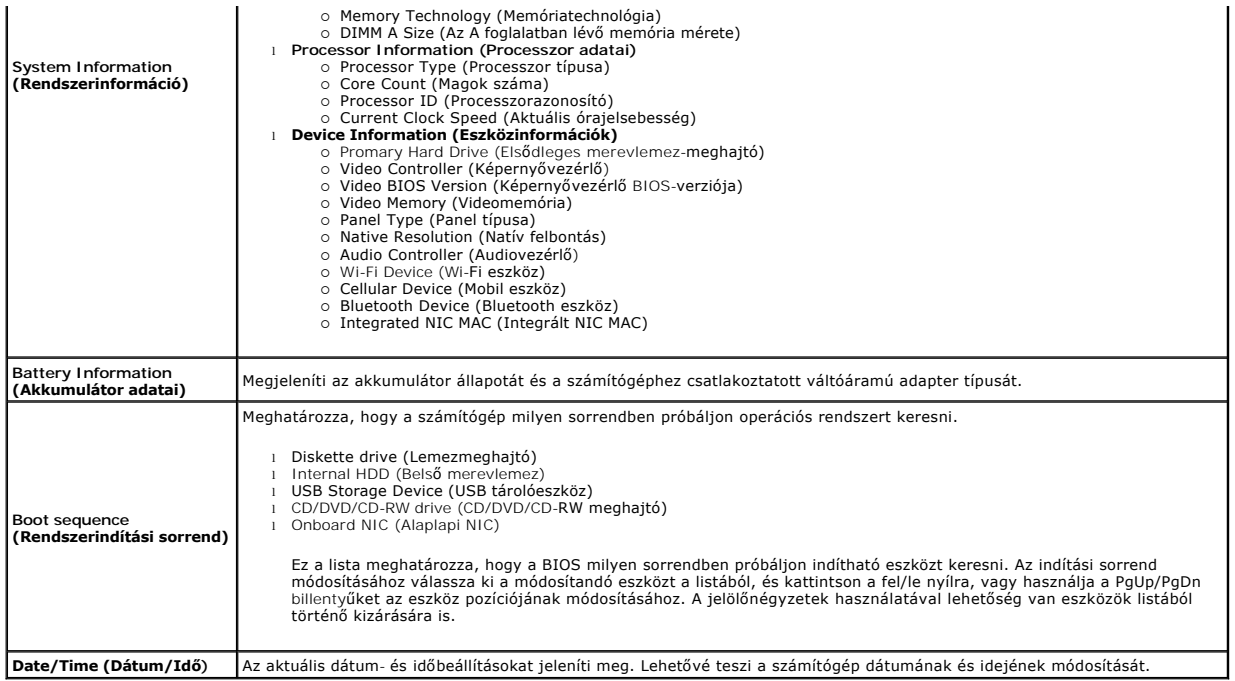

**MEGJEGYZES:** a System Configuration (Rendszerkonfiguráció) az integrált rendszereszközökkel kapcsolatos opciókat és beállításokat tartalmazza. A<br>számítógéptől és a telepített eszközöktől függően előfordulhat, hogy az aláb

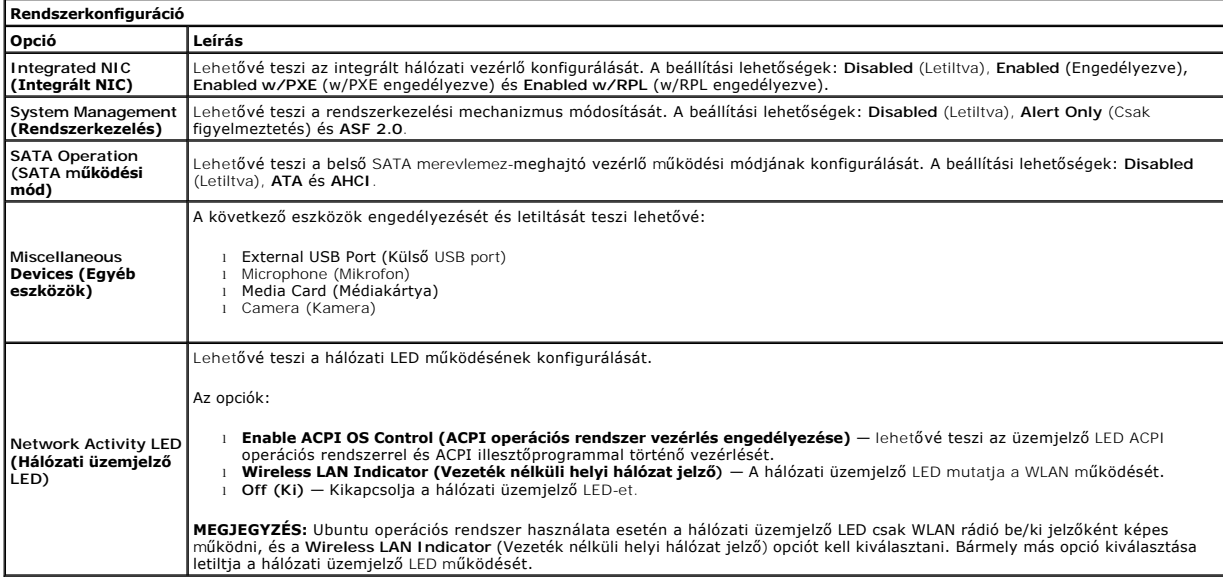

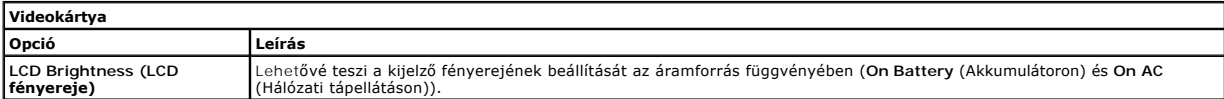

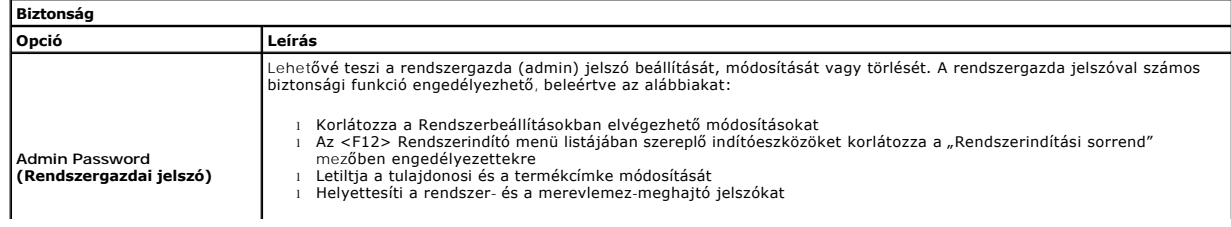

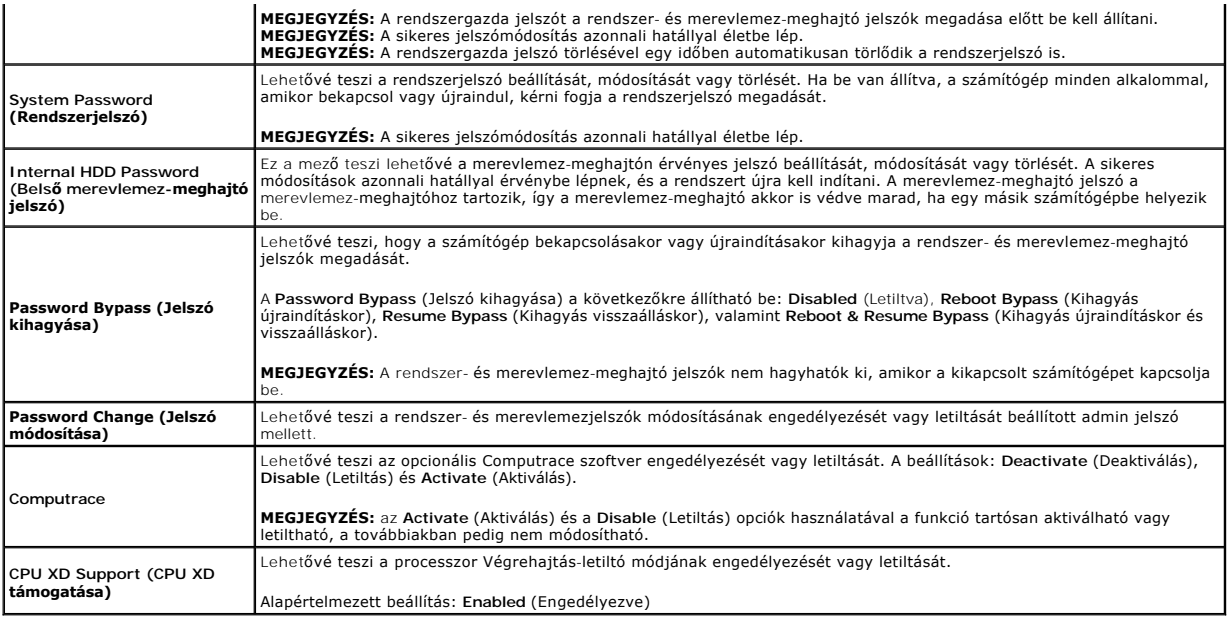

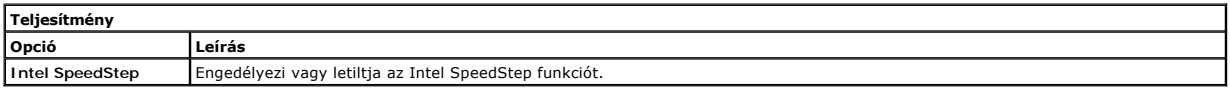

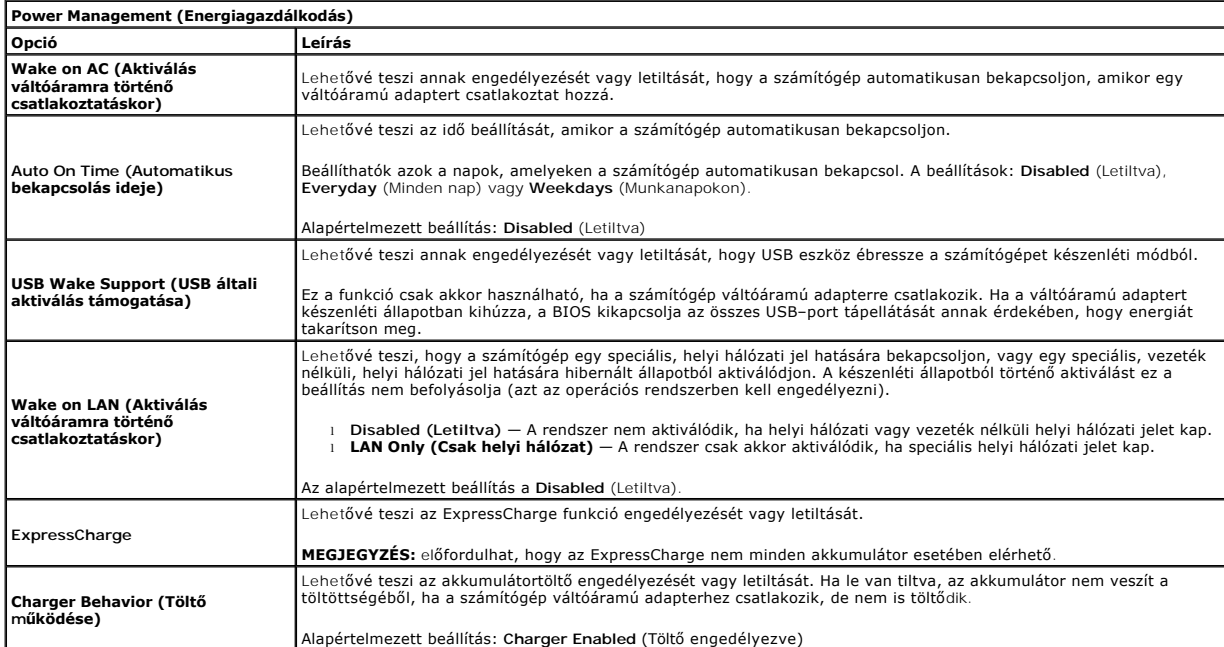

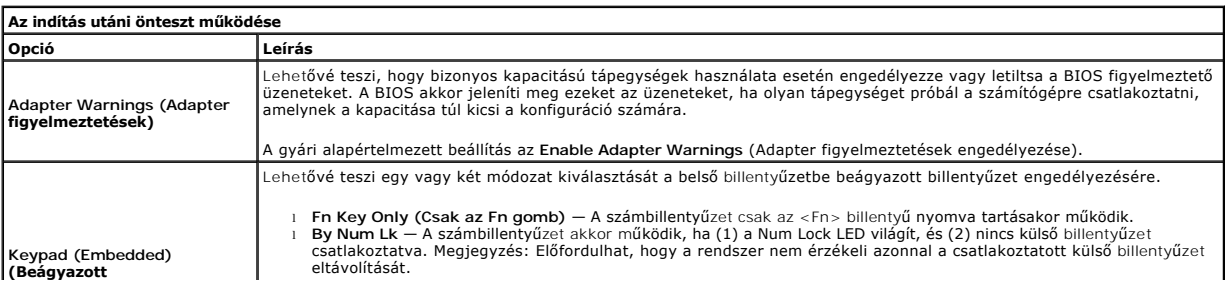

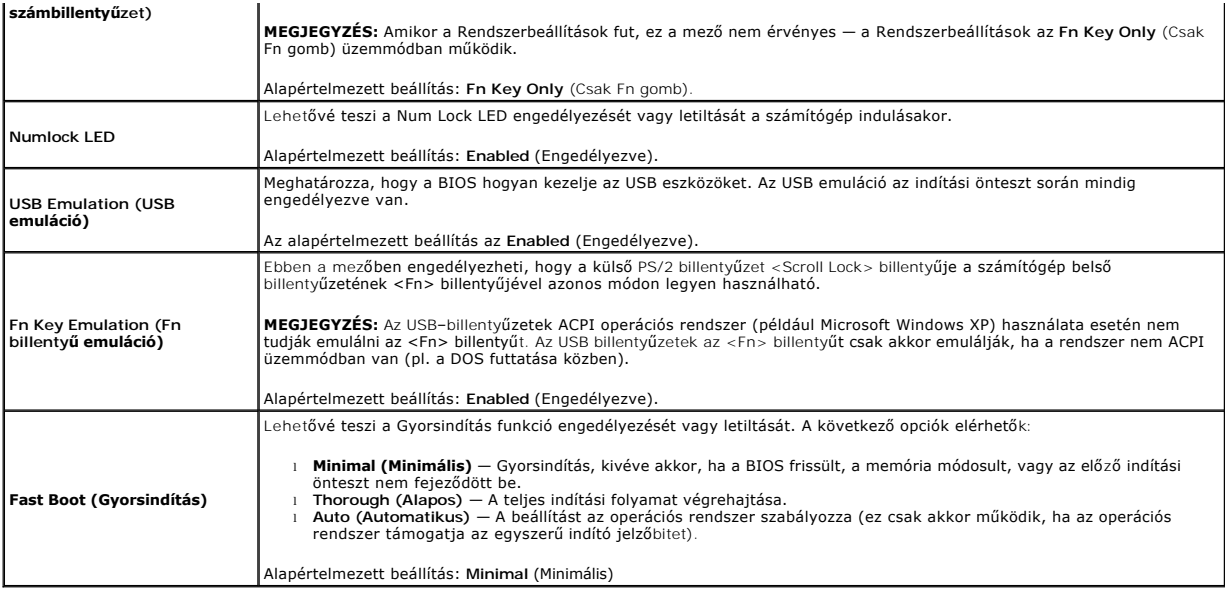

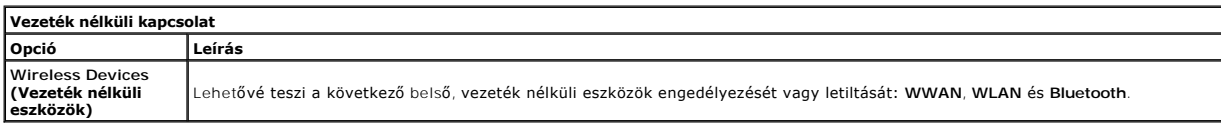

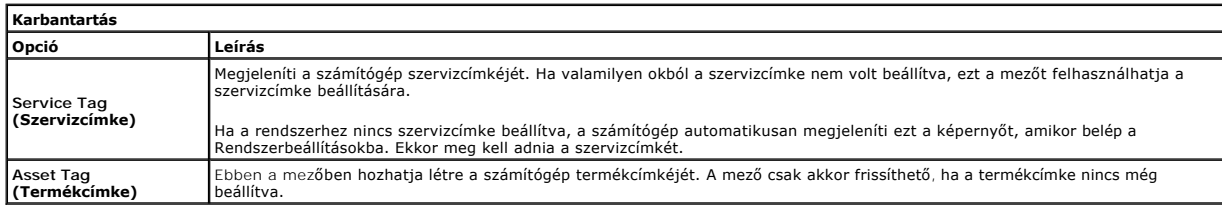

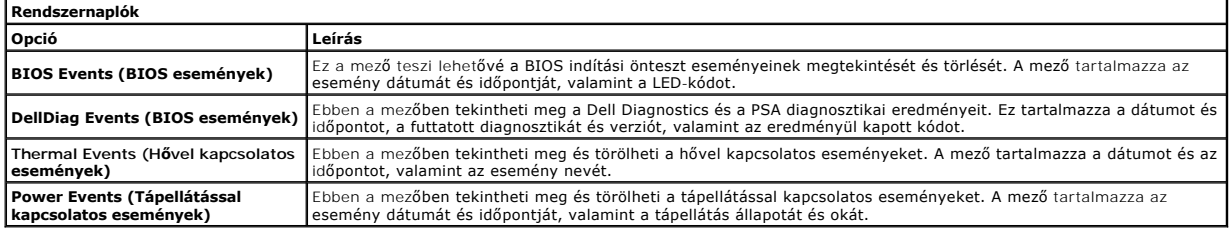

#### <span id="page-54-0"></span>**Diagnosztika Dell Latitude 2120 Szervizelési kézikönyv**

- [Az eszközök állapotjelző fényei](#page-54-1)
- [Az akkumulátor állapotjelző fényei](#page-54-2)
- [Az akkumulátor töltöttsége és állapota](#page-54-3)
- A billenty[űzet állapotjelző fényei](#page-54-4)
- [LED hibakódok](#page-54-5)

Ů n 角 (%)<br>▲

## <span id="page-54-1"></span>**Az eszközök állapotjelző fényei**

Bekapcsol, amikor a számítógépet bekapcsolják, és villog, amikor a számítógép energiatakarékos üzemmódban van.

Bekapcsol, amikor a számítógép adatokat olvas vagy ír.

Folyamatosan világít vagy villog az akkumulátor állapotának jelzése érdekében.

Akkor világít, ha a vezeték nélküli hálózat engedélyezett.

## <span id="page-54-2"></span>**Az akkumulátor állapotjelző fényei**

Ha a számítógép elektromos dugaszolóaljzathoz csatlakozik, az akkumulátor állapotjelző fényei az alábbi módon működnek:

- ı **Felváltva villogó sárga és kék fény —** Egy nem hitelesített és nem támogatott, nem-Dell tápegységet csatlakoztattak a számítógéphez.<br>ı **Villogó sárga fény és folyamatosan világító kék fény —** Időszakos akkumulátorhib
- 
- 
- l **Kék fénnyel világít** Az akkumulátor töltés módban van, a váltóáramú adapter csatlakoztatva van.

## <span id="page-54-3"></span>**Az akkumulátor töltöttsége és állapota**

Az akkumulátor töltésének ellenőrzéséhez nyomja meg, majd engedje el az akkumulátor töltésmérőjének állapotgombját, hogy világítani kezdjenek a<br>töltöttségi szintet jelző fények. Minden jelzőfény körübelül a 20 százalékát j

Az akkumulátor állapotának töltésmérővel történő ellenőrzéséhez nyomja meg, és tartsa nyomva legalább három másodpercig a töltésmérő állapotgombját.<br>Ha nem világít egyik fény sem, az akkumulátor állapota megfelelő, az ered

## <span id="page-54-4"></span>**A billentyűzet állapotjelző fényei**

A billentyűzet fölött elhelyezett zöld fények a következőket jelzik:

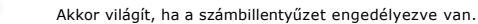

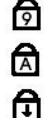

Akkor világít, ha a Caps Lock funkció engedélyezve van.

Akkor világít, ha a Scroll Lock funkció engedélyezve van.

## <span id="page-54-5"></span>**LED hibakódok**

A következő táblázatban azok a lehetséges LED-kódok szerepelnek, amelyek akkor jelenhetnek meg, ha a számítógép nem végez indítási tesztet (POST).

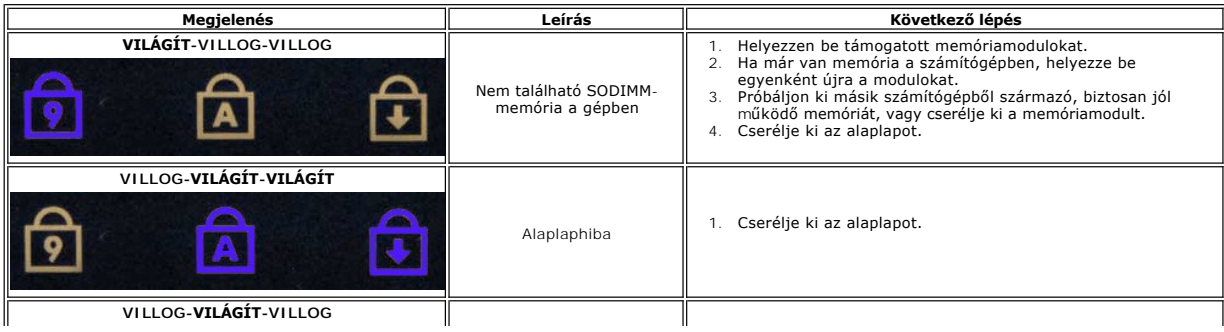

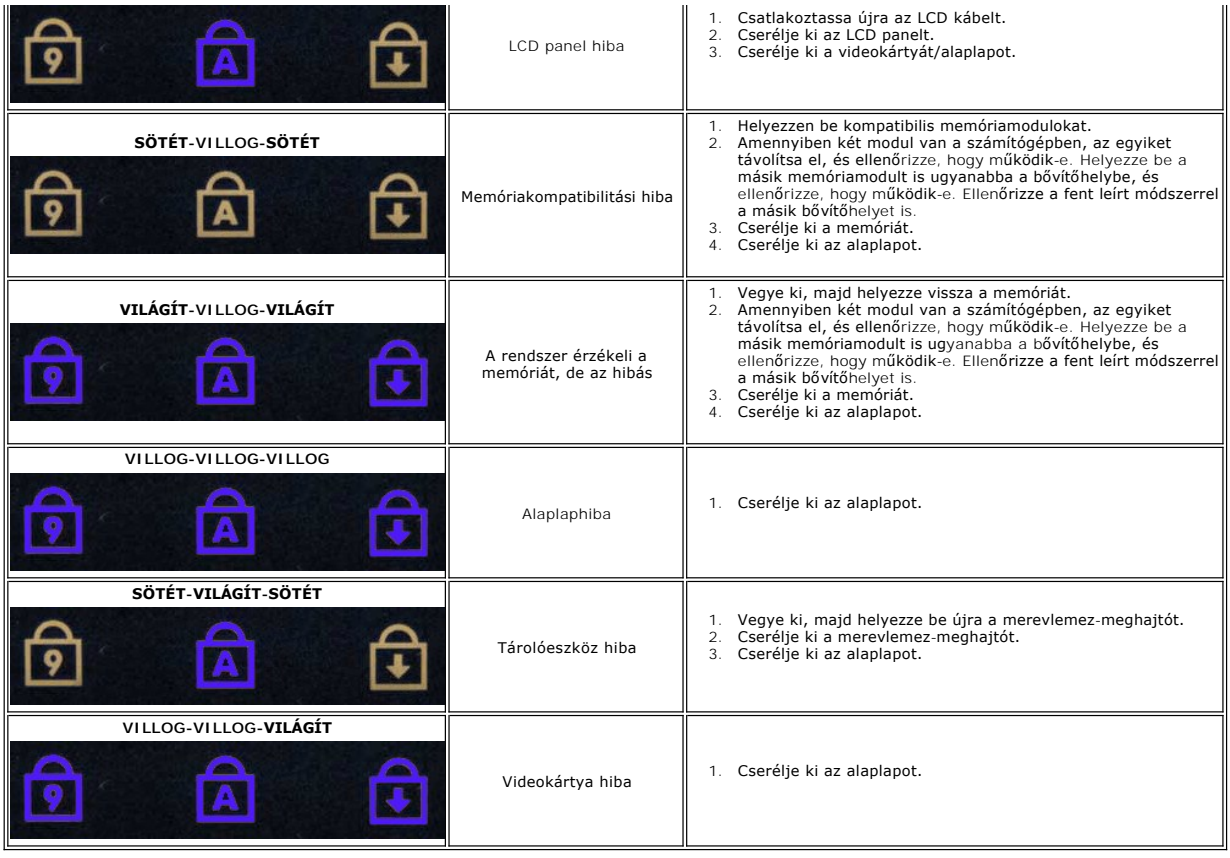

### <span id="page-56-0"></span>**Alkatrészek beszerelése és cseréje Dell Latitude 2120 Szervizelési kézikönyv**

- Secure Digital (SD) kártya
- $\overline{\bullet}$  [SIM kártya](file:///C:/data/systems/Lat2120/hu/sm/20_SIMCard.htm) **[Gombelem](file:///C:/data/systems/Lat2120/hu/sm/05_CoinCell.htm)**

  [WWAN kártya](file:///C:/data/systems/Lat2120/hu/sm/07_WWAN.htm) Hűtő[borda](file:///C:/data/systems/Lat2120/hu/sm/09_Heatsink.htm)

 [Hozzáférési panel](file:///C:/data/systems/Lat2120/hu/sm/03_AccessPanel.htm)

  [Egyenáramú tápkábel](file:///C:/data/systems/Lat2120/hu/sm/10_DC_PwrCable.htm) A kijelz[ő sarokpántburkolatai](file:///C:/data/systems/Lat2120/hu/sm/13_DsplHingeCvr.htm) Kijelző/kijelző[keretek](file:///C:/data/systems/Lat2120/hu/sm/15_Dspl_Bracket.htm) Kijelz[ő sarokpánt](file:///C:/data/systems/Lat2120/hu/sm/17_DsplHinge.htm) [Alaplap/Bluetooth modul](file:///C:/data/systems/Lat2120/hu/sm/18_SysBrd_BT.htm)

- **[Billenty](file:///C:/data/systems/Lat2120/hu/sm/02_Keyboard.htm)űzet Memória**
- [WLAN kártya](file:///C:/data/systems/Lat2120/hu/sm/06_WLAN.htm)

**Akkumulátor** 

- 
- Merevlemez-[meghajtó gyorsítókártya](file:///C:/data/systems/Lat2120/hu/sm/21_HDDAclecard.htm)
- Merevlemez-[meghajtó/merevlemez](file:///C:/data/systems/Lat2120/hu/sm/08_HDD.htm)-meghajtó keret
- kijelz[őegységet](file:///C:/data/systems/Lat2120/hu/sm/11_DsplAssy.htm)
- [Kijelz](file:///C:/data/systems/Lat2120/hu/sm/12_DsplBezel.htm)ő előlap
- [Kamera](file:///C:/data/systems/Lat2120/hu/sm/14_Camera.htm)
- **O** Kijelz[őkábel](file:///C:/data/systems/Lat2120/hu/sm/16_DsplCbl.htm)

## **Műszaki adatok**

- **O** [Rendszerinformáció](#page-57-0)
- **Memória**
- $\bullet$  [Hang](#page-57-4)
- [Portok és csatlakozók](#page-57-6)
- [Kijelz](#page-58-0)ő
- [Érintő](#page-58-2)pad
- [Váltóáramú adapter](#page-59-0)
- **•** [Fizikai](#page-59-2)

**MEGJEGYZES:** A kínált opciók régiónként eltérőek lehetnek. A számítógép konfigurációjával kapcsolatos további információkért kattintson a Start→<br>**Súgó és támogatás** pontjára, és válassza a számítógéppel kapcsolatos infor

Ī

**[Processzor](#page-57-1)**  [Videokártya](#page-57-3)  **[Kommunikáció](#page-57-5) O** [Meghajtók](#page-57-7) **[Billenty](#page-58-1)űzet •** [Akkumulátor](#page-58-3) [Környezeti feltételek](#page-59-1)

<span id="page-57-3"></span><span id="page-57-2"></span><span id="page-57-1"></span><span id="page-57-0"></span>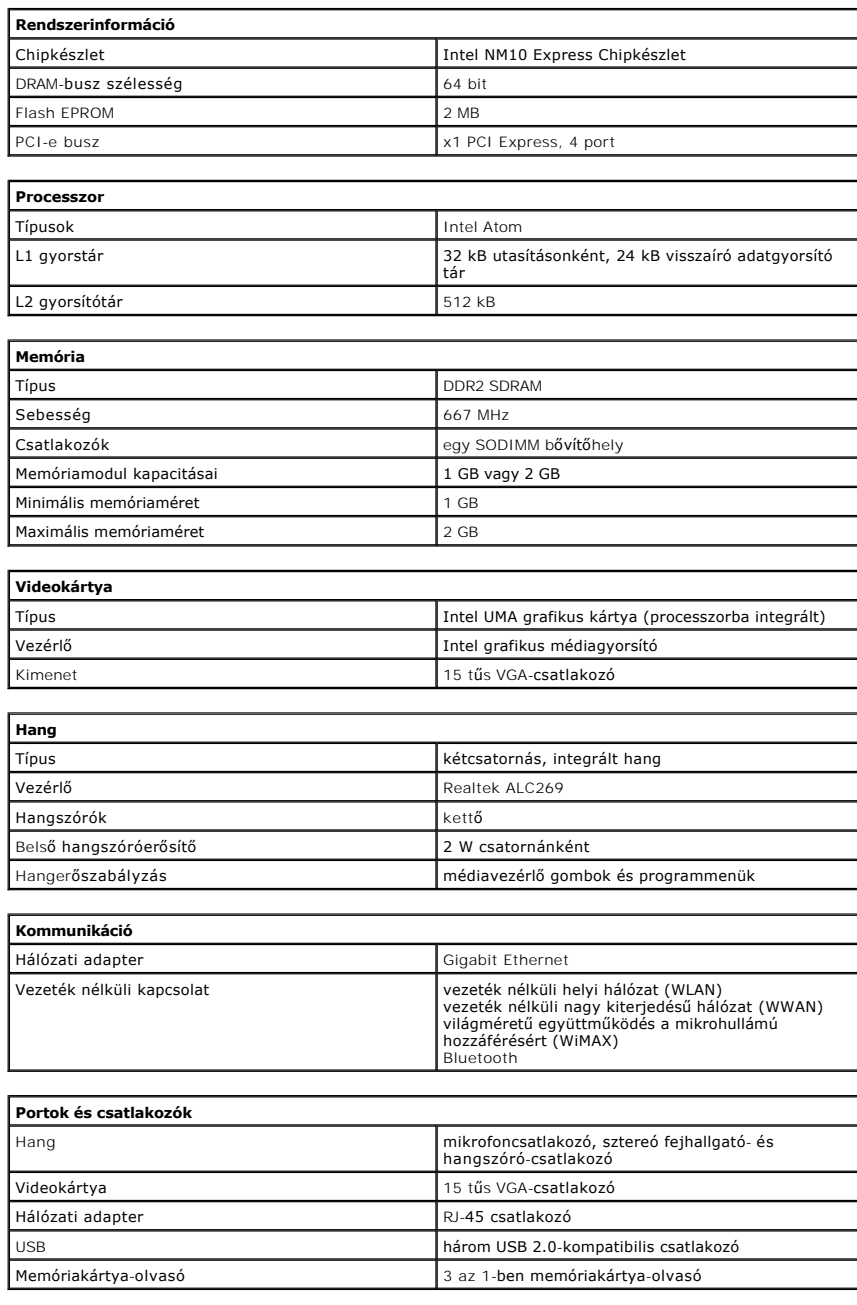

<span id="page-57-7"></span><span id="page-57-6"></span><span id="page-57-5"></span><span id="page-57-4"></span>**Meghajtók**

<span id="page-58-1"></span><span id="page-58-0"></span>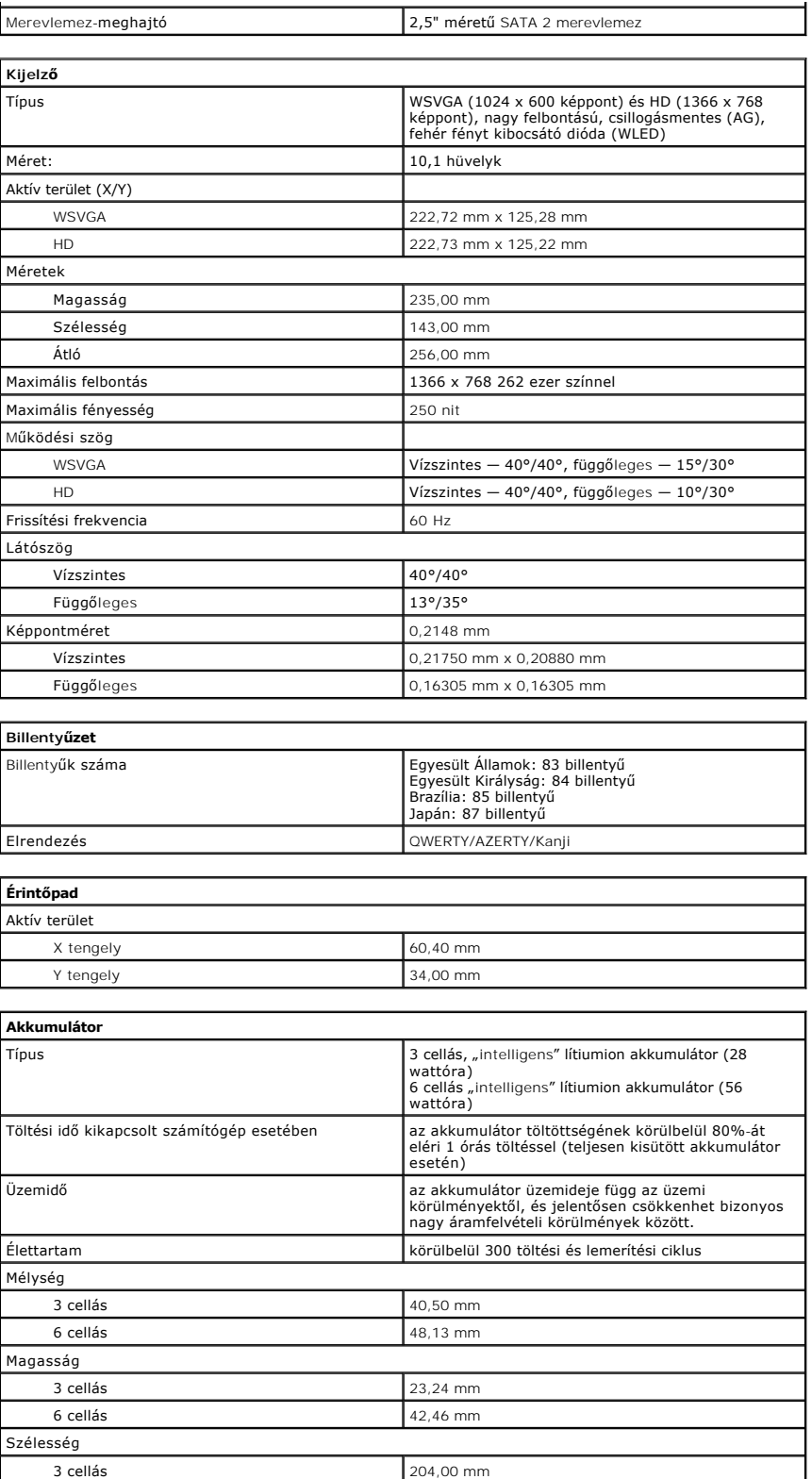

<span id="page-58-3"></span><span id="page-58-2"></span>6 cellás 204,00 mm

3 cellás 185 g – 190 g 6 cellás 340 g – 350 g Tápfeszültség 11,1 VDC (6 cellás és 3 cellás)

Súly

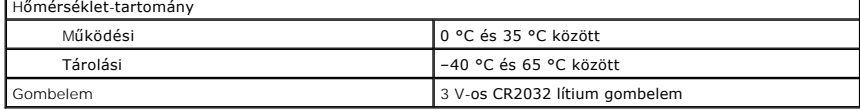

<span id="page-59-0"></span>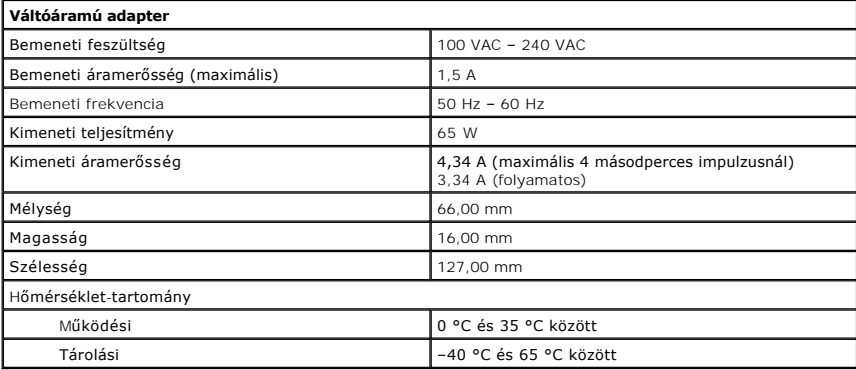

<span id="page-59-2"></span>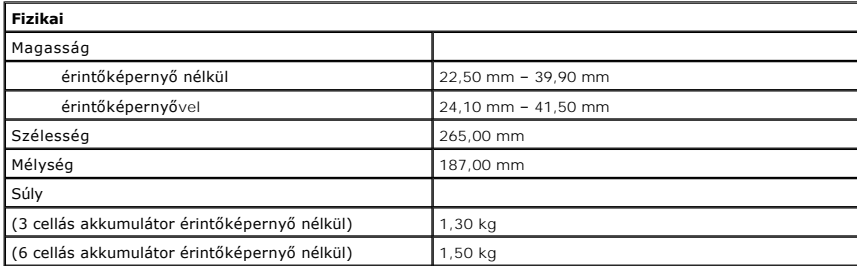

<span id="page-59-1"></span>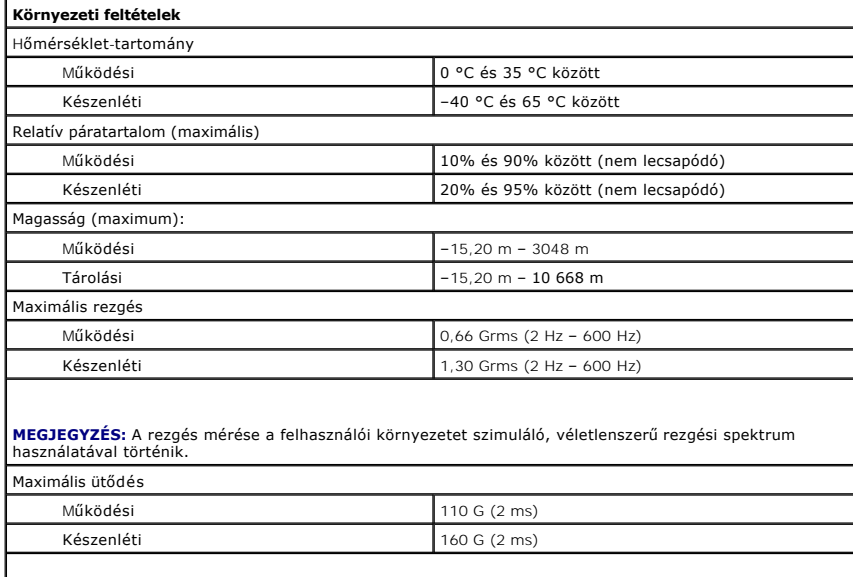

**MEGJEGYZES:** Az ütődés mérése a merevlemez-meghajtó fejének alaphelyzetében történik, egy 2<br>milliszekundumos fél-szinusz hullám erejéig.

## <span id="page-60-0"></span>**A számítógépen végzett munkák**

**Dell™ Latitude™ 2120 Szervizelési kézikönyv**

- Miel[őtt elkezdene dolgozni a számítógép belsejében](#page-60-1)
- [Ajánlott eszközök](#page-60-2)
- [A számítógép kikapcsolása](#page-60-3)
- [Miután befejezte a munkát a számítógép belsejében](#page-61-0)

### <span id="page-60-1"></span>**Mielőtt elkezdene dolgozni a számítógép belsejében**

A számítógép esetleges károsodásának elkerülése és saját biztonsága érdekében tartsa be az alábbi biztonsági irányelveket. Ha másképp nincs jelezve, a<br>jelen dokumentumban leírt minden művelet a következő feltételek teljesü

- ı Elolvasta a számítógéphez mellékelt biztonsággal kapcsolatos tudnivalókat.<br>ı A számítógép összetevőinek visszaszerelése vagy ha a komponenst külön vásárolták meg beépítése az eltávolítási eljárás lépéseinek ellenté
- VIGYAZAT! A számítógép belsejében végzett munka előtt olvassa el figyelmesen a számítógéphez mellékelt biztonsági tudnivalókat. További<br>biztonsági útmutatásokat az előírásoknak való megfelelőséget ismertető www.dell.com/re
- **FIGYELMEZTETÉS: Számos javítási munkálatot csak hivatalos szakember végezhet el. Ön csak azokat a hibaelhárítási és egyszerű javítási**  munkálatokat végezheti el, amelyeket a termék dokumentációja engedélyez, vagy amelyekre a szerviz vagy támogató csoport online vagy<br>telefonon utasítást ad. A Dell által jóvá nem hagyott szerviztevékenységre a garanciaválla **termékhez mellékelt biztonsági előírásokat.**
- FIGYELMEZTETES: Az elektrosztatikus kisülések elkerülése érdekében földelje le magát egy csuklópánttal, vagy időközönként érjen hozzá egy<br>festetlen fémfelülethez, például a számítógép hátulján lévő csatlakozóhoz.
- FIGYELMEZTETES: Bánjon óvatosan a komponensekkel és kártyákkal. Ne érjen hozzá a kártyán lévő komponensekhez vagy érintkezőkhöz. A<br>kártyát tartsa a szélénél vagy a fém szerelőkeretnél fogva. A komponenseket, például a proc **fogja meg.**
- FIGYELMEZTETES: A kábelek kihúzásakor ne a kábelt, hanem a csatlakozót vagy a húzófület húzza meg. Néhány kábel csatlakozója<br>rögzítőfülekkel rendelkezik, ha ilyen kábelt választ le, akkor nyomja meg a rögzítőfüleket, mielő **megfelelő helyzetét és beállítását is.**

Ø **MEGJEGYZÉS:** A számítógép színe és bizonyos alkatrészek különbözhetnek a dokumentumban láthatótól.

A számítógép károsodásának elkerülése érdekében végezze el az alábbi műveleteket, mielőtt a számítógép belsejébe nyúl:

- 1. Gondoskodjon róla, hogy a munkafelület kellően tiszta és sima legyen, hogy megelőzze a számítógép fedelének karcolódását.<br>2. Kapcsolja ki a számítógépet (lásd <u>A számítógép kikapcsolása</u> című részt).
- 
- 3. Távolítsa el az ExpressCard- vagy Smart Card-kártyákat a megfelelő bővítőhelyekből. 4. Ha a számítógép olyan dokkolóhoz csatlakozik, mint az opcionális médiabázis vagy lapos akkumulátor, szüntesse meg a dokkolást.
- 

### **FIGYELMEZTETÉS: a hálózati kábel kihúzásakor először a számítógépből húzza ki a kábelt, majd a hálózati eszközből.**

- 5. Húzzon ki minden hálózati kábelt a számítógépből.
- 6. Áramtalanítsa a számítógépet és minden csatolt eszközt. 7. Zárja le a képernyőt, és sima munkafelületen fordítsa a számítógépet fejjel lefelé.

#### **FIGYELMEZTETÉS: az alaplap sérülésének elkerülése érdekében a számítógép szerelése előtt távolítsa el a fő akkumulátort.**

- 
- 8. Távolítsa el a fő <u>[akkumulátort](file:///C:/data/systems/Lat2120/hu/sm/01_Battery.htm)</u>.<br>9. Fordítsa a számítógépet normál helyzetbe.<br>10. Nyissa ki a kijelzőt.
- 
- 11. Az alaplap leföldeléséhez nyomja meg a tápfeszültség gombot.
- **FIGYELMEZTETÉS: Az elektromos áramütés elkerülése érdekében a kijelző kinyitása előtt mindig húzza ki a számítógép tápkábelét.**
- **FIGYELMEZTETÉS: Mielőtt bármihez is hozzányúlna a számítógép belsejében, földelje le saját testét úgy, hogy megérint egy festetlen**  fémfelületet a számítógép hátulján. Munka közben időről időre érintsen meg egy festetlen fémfelületet, hogy levezesse az időközben felgyűlt<br>statikus elektromosságot, ami károsíthatná a belső alkatrészeket.
- 12. Távolítsa el a [merevlemez-](file:///C:/data/systems/Lat2120/hu/sm/08_HDD.htm)meghajtót.

#### <span id="page-60-2"></span>**Ajánlott eszközök**

A jelen dokumentumban szereplő eljárások a következő eszközöket igényelhetik:

- l Kis, lapos élű csavarhúzó
- l #0 csillagcsavarhúzó
- l #1 csillagcsavarhúzó
- l Kis műanyag vonalzó l A BIOS frissítőprogram CD-je
- 

## <span id="page-60-3"></span>**A számítógép kikapcsolása**

**FIGYELMEZTETÉS: az adatvesztés elkerülése érdekében a számítógép kikapcsolása előtt mentsen és zárjon be minden megnyitott fájlt, és lépjen ki minden programból.**

- 1. Állítsa le az operációs rendszert:
	- l **Windows® 7 operációs rendszerben:**

Kattintson a **Start gombra**, majd a **Shut Down** (Leállítás) lehetőségre.

l **Windows Vista® operációs rendszerben:**

Kattintson a **Start gombra**, majd kattintson a **Start** menü jobb alsó sarkában lévő nyílra az alábbiak szerint, végül pedig a **Shut Down** (Leállítás) lehetőségre.

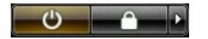

l **Windows® XP operációs rendszerben:** 

Kattintson a **Start**® **A számítógép kikapcsolása**® **Kikapcsolás** lehetőségre.

Miután az operációs rendszer leállt, a számítógép kikapcsol.

2. Kapcsolja ki a számtógépet és minden csatlakoztatott eszközt. Ha az operációs rendszer leállásakor a számítógép és a csatlakoztatott eszközök nem kapcsolódnak ki automatikusan, akkor a kikapcsoláshoz tartsa nyomva a bekapcsológombot mintegy négy másodpercig.

## <span id="page-61-0"></span>**Miután befejezte a munkát a számítógép belsejében**

Miután mindent visszaszerelt, a számítógép bekapcsolása előtt csatlakoztassa a külső eszközöket, kártyákat és kábeleket.

- **FIGYELMEZTETÉS: A számítógép sérülésének elkerülése érdekében csak az adott Dell modellhez tervezett akkumulátort használja. Ne használjon más Dell számítógéphez gyártott telepet.**
- 1. Csatlakoztassa a külső eszközöket (portreplikátor, lapos akkumulátor, médiabázis stb.), és helyezze vissza a kártyákat (pl. ExpressCard kártya).
- 2. Csatlakoztassa az esetleges telefon vagy hálózati kábeleket a számítógéphez.

### **FIGYELMEZTETÉS: Hálózati kábel csatlakoztatásakor a kábelt először a hálózati eszközbe, majd a számítógépbe dugja.**

- 
- 
- 3. Cserélje ki a <u>[merevlemez-](file:///C:/data/systems/Lat2120/hu/sm/08_HDD.htm)meghajtót</u>.<br>4. Helyezze vissza az <u>[akkumulátort](file:///C:/data/systems/Lat2120/hu/sm/01_Battery.htm)</u>.<br>5. Csatlakoztassa a számítógépét és minden hozzá csatolt eszközt elektromos aljzataikhoz.
- 6. Kapcsolja be a számítógépet.